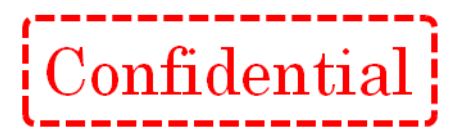

第 1.18 版 2023.04.26

# $[Confidential]$

# 目次

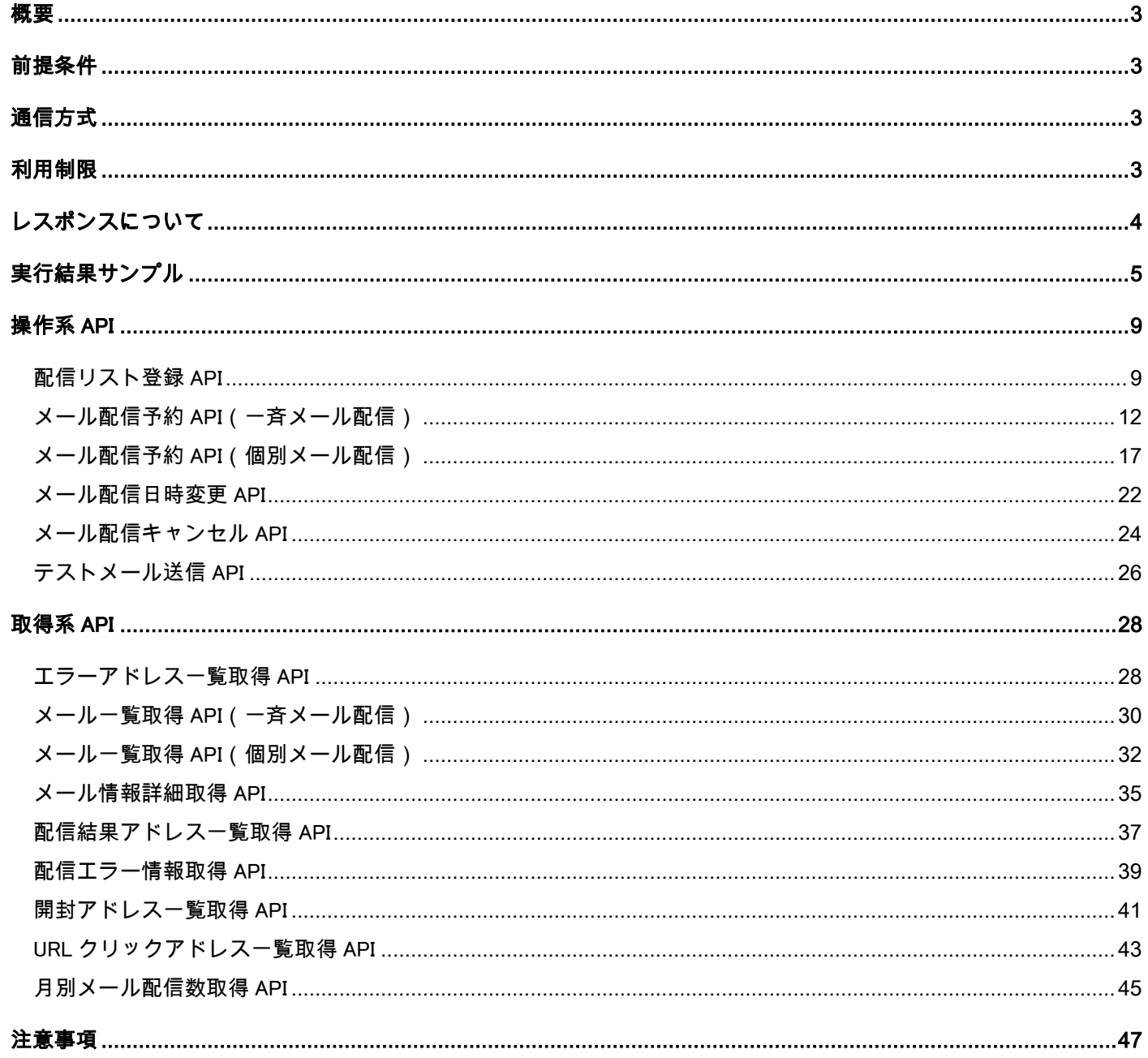

# $\frac{1}{2}$ Confidential

# <span id="page-2-0"></span>概要

・本書は、「API 連携機能」の利用方法と注意事項について記述しています。

# <span id="page-2-1"></span>前提条件

・クルメル契約者であること。

# <span id="page-2-2"></span>通信方式

・通信方式 : POST(HTTPS)

・文字コード : UTF-8、Shift-JIS、EUC-JP ※パラメータ「charset」に、該当する文字コードを指定してください。 ※メール本文の文字コードではありません。 メール本文の文字コード指定は多言語配信オプションの契約が必要です。 オプション契約時のみパラメータ「mail lang」にて指定されます。 クルメルの日本語標準文字コードは ISO2022JP です。

# <span id="page-2-3"></span>利用制限

・API 連携機能は 1 日あたりの利用回数に制限を設けています。 制限回数を超えた場合はエラーになり、夜 0:00 に回数がリセットされるまで利用することができません。

◆ 利用制限 : 1000 回/日

※エラーを除くすべての API の利用回数が対象となります。

#### [ 制限を超えた際のエラーコード ]

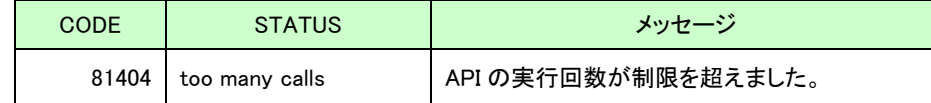

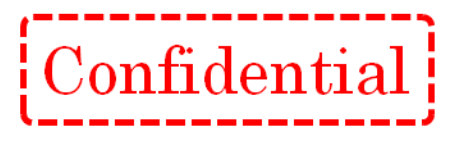

# <span id="page-3-0"></span>レスポンスについて

・CSV もしくは、XML 形式でレスポンスを受け取ることができます。 ※形式はパラメータの「return\_format」で指定できます。 ※文字コードはパラメータの「charset」で指定できます。

#### ◆CSV 形式

- 1 行目 : ヘッダが出力されます。
- 2 行目移行 : データが出力されます。
- ※エラー時には、結果コード(エラーコード)が出力され
	- 成功時には、取得内容が出力されます。

※ヘッダ行が" CODE,STATUS,MESSAGE"となっていればエラーと判定できます。

#### ◆XML 形式

XML 形式では、かならず結果コードが返る仕様となっています。

※成功時は code に 10200 が設定されます。

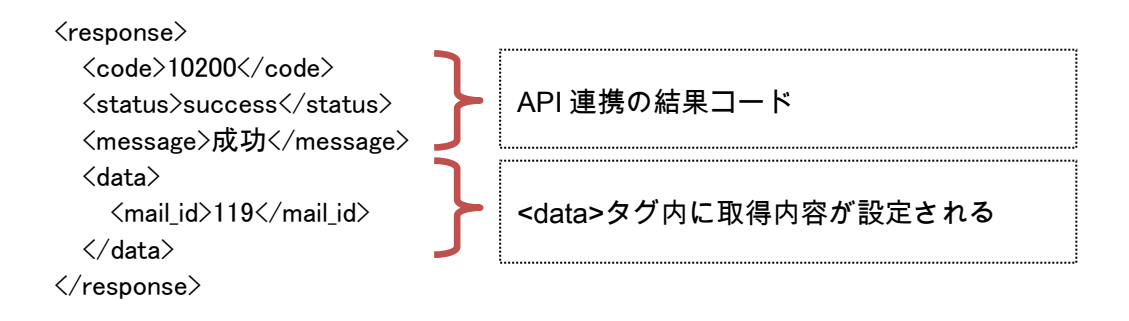

また、取得内容がリスト形式の場合には下記のような戻り値となります。

```
\langleresponse\rangle\langle \text{code}\rangle10200\langle \text{code}\rangle <status>success</status>
 <message>成功</message>
 <data>
   \langlelist\rangle <mail_address>xxxx@xxx.co.jp</mail_address>
   \langle/list\rangle\langlelist\rangle <mail_address>xxxx@xxx.co.jp</mail_address>
    </list>
\langle/data\rangle\langle/response\rangle<list>タグ毎に 1 行のデータが設定
                                                                           される。
```
# $\left[\text{Confidential}\right]$

# <span id="page-4-0"></span>実行結果サンプル

・実行結果を以下のような形式で返します。

【成功した場合のレスポンス】

◆ヘッダ(共通)

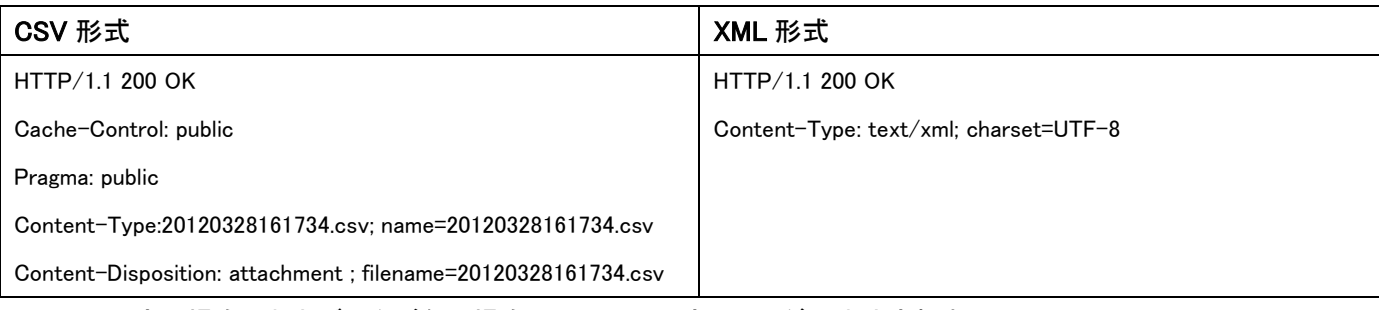

※CSV 形式の場合、出力データがない場合には CSV 形式のヘッダは出力されません。

# ◆ボディ(操作系)

# ・戻り値がある場合

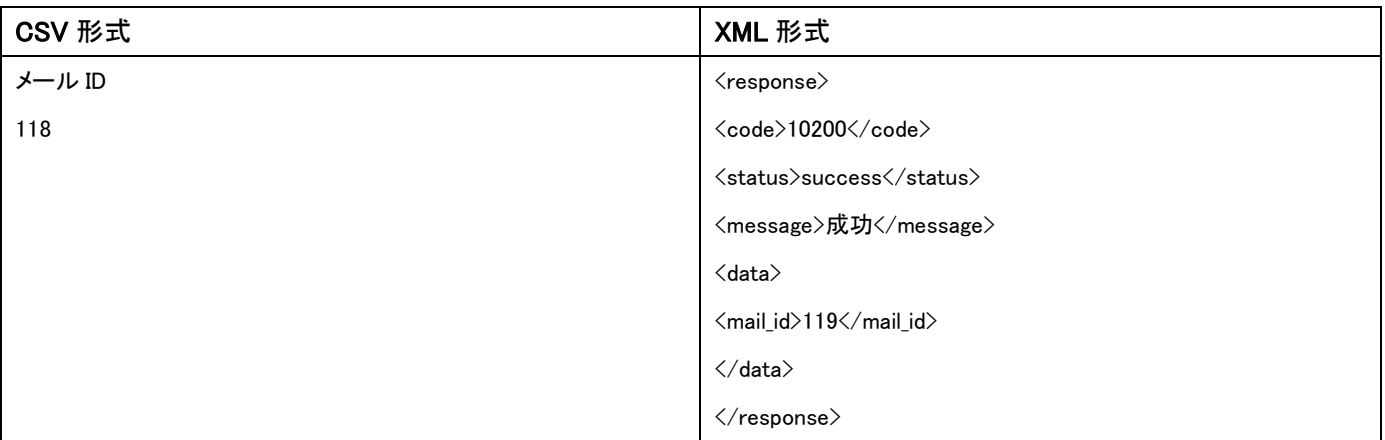

## ・戻り値がない場合

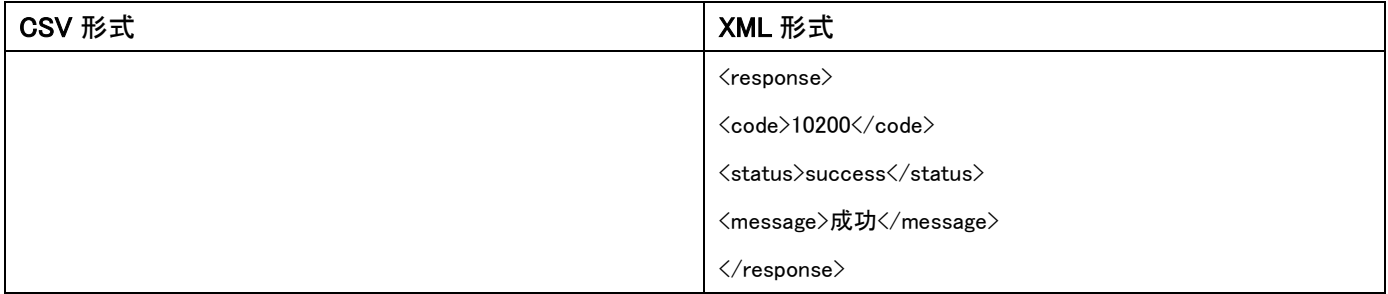

◆ボディ(取得系)

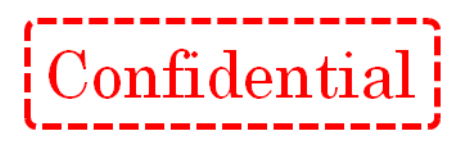

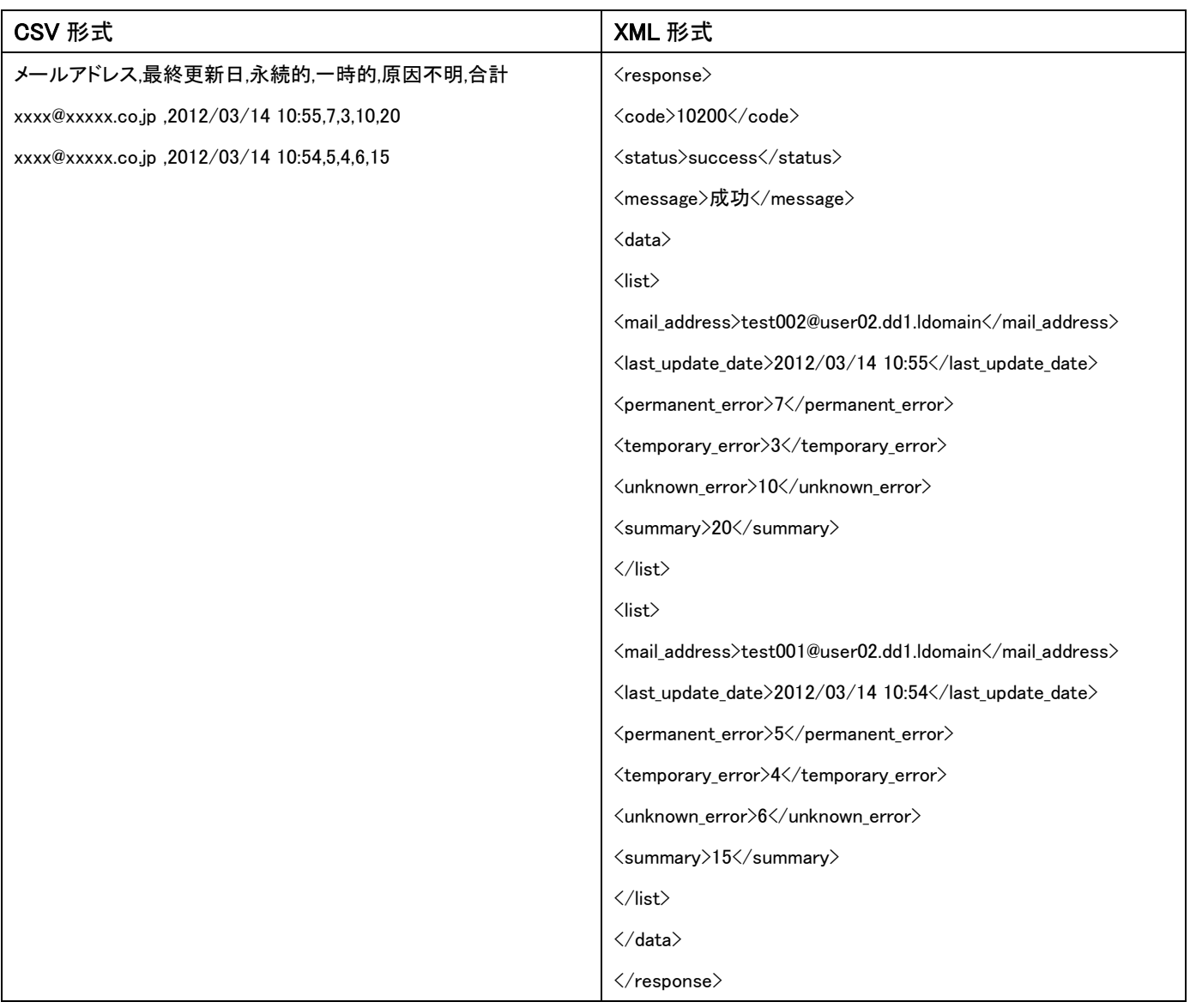

※リスト取得の通信の場合は、ボディにリスト内容が設定されます。

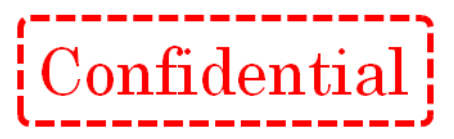

## 【失敗した場合のレスポンス】

### ◆ヘッダ

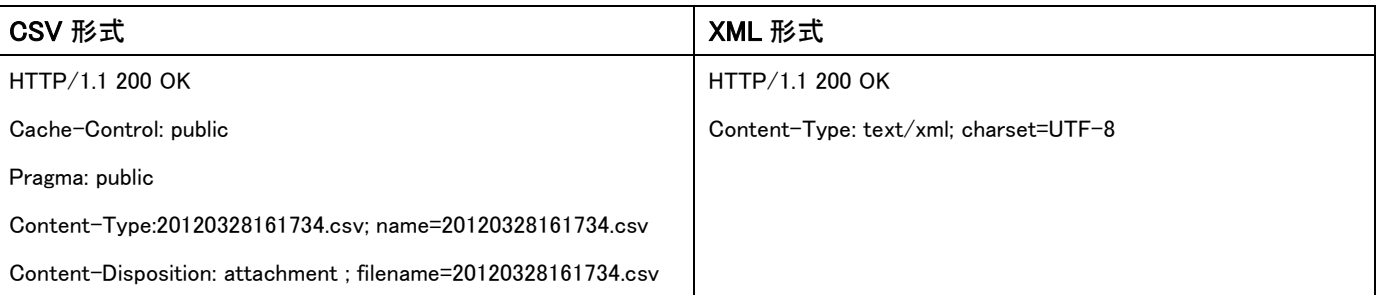

※CSV 形式の場合、出力データがない場合には CSV 形式のヘッダは出力されません。

# ◆ボディ

※ボディ部の表記は一例です。

### ・パラメータエラーによって処理に失敗した場合

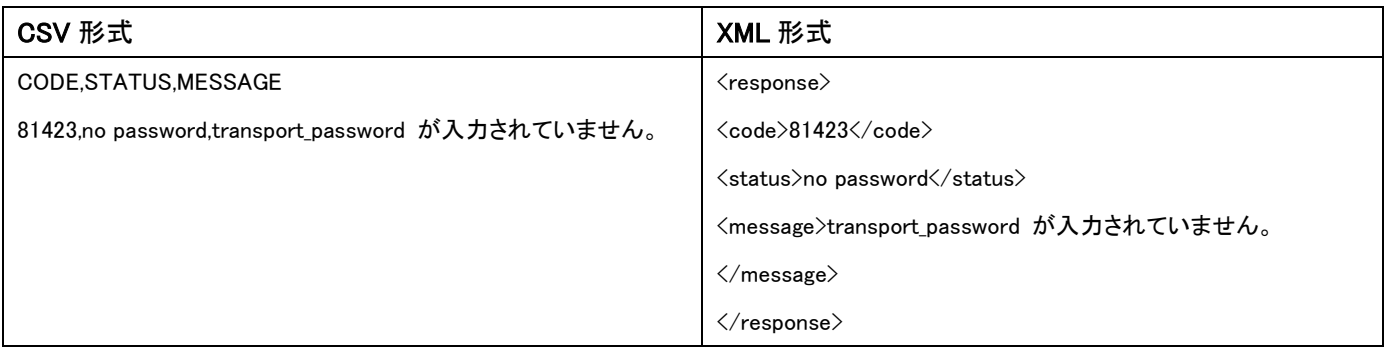

#### ・認証エラーによって処理に失敗した場合

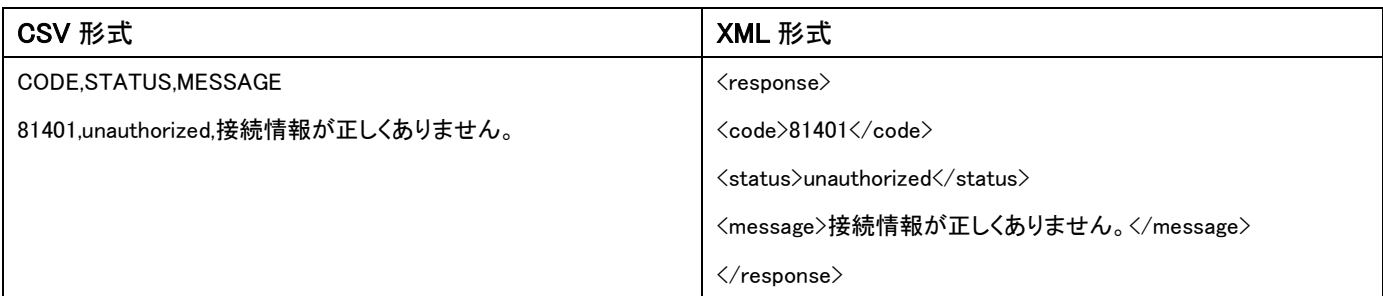

#### ・サーバエラーによって処理に失敗した場合

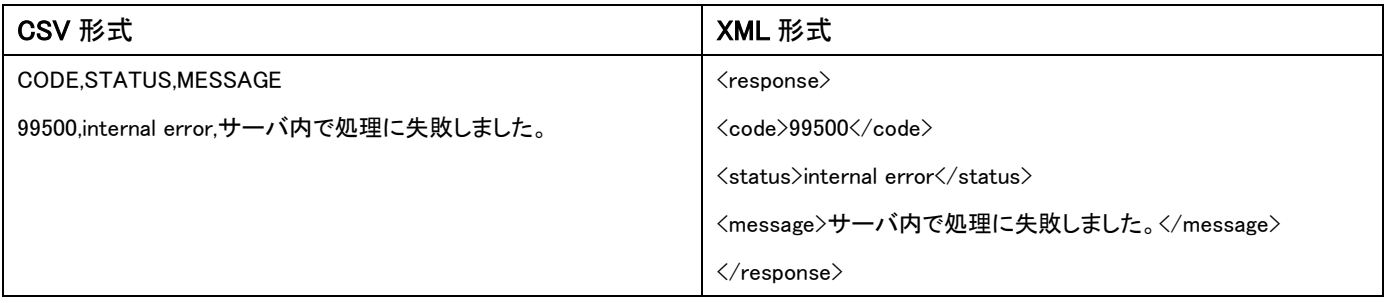

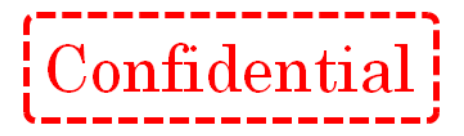

【CSV ファイルのフォーマットについて】

- ・CSV ファイル内の項目の並び順などに指定はございません。
- ・CSV ファイル内のメールアドレスに該当する項目名は「メールアドレス(カタカナ全角)」と記載してください。
- 「メールアドレス」以外の文言を記載する場合は、管理画面の各種設定画面より項目名称を指定してください。
- ・CSV ファイルの項目数の上限は 100 項目となります。
- ・CSV ファイル 1 行目(ヘッダ行)の項目名は必須入力です。
- ・CSV ファイルのサイズ制限は 30MB までです。
- ・CSV を圧縮した ZIP ファイルの送信ができます。 ※処理できる CSV ファイルは 1 つだけです。複数の CSV ファイルを圧縮した ZIP ファイルは送信できません。
- ・文字コードは UTF-8、Shift-JIS、EUC-JP です。
- ・CSV ファイル内のひとつの項目の制限文字数は 900 文字です。
- ·「¥r,¥n(改行コード)」は項目名としてご利用できません。
- ・項目名に半角スペース、#、<、>、\_ が含まれる場合、全角に変換し読み込まれます。
- ・同じ項目名が含まれる場合、2 からの連番をつけ読み込まれます。
- ※ 「お名前」項目が 2 つ存在する場合、「お名前」、「お名前 2」として読み込まれます。

# 操作系 API

#### <span id="page-8-0"></span>配信リスト登録 API

#### 【概要】

配信リストを登録する API です。

#### 【接続先 URL】

https://●●●●●/■■■■■/api/index.php?ac=UploadAddressCSV ●●●●●/■■■■■ は、弊社からお知らせしたログイン URL に置き換えてください。

例)お客様のログイン URL が https://m.crmf.jp/api\_sample/index.php の場合、

●●●●● は、m.crmf.jp

■■■■■ は、api\_sample に置き換えてください。

#### 【パラメータ】

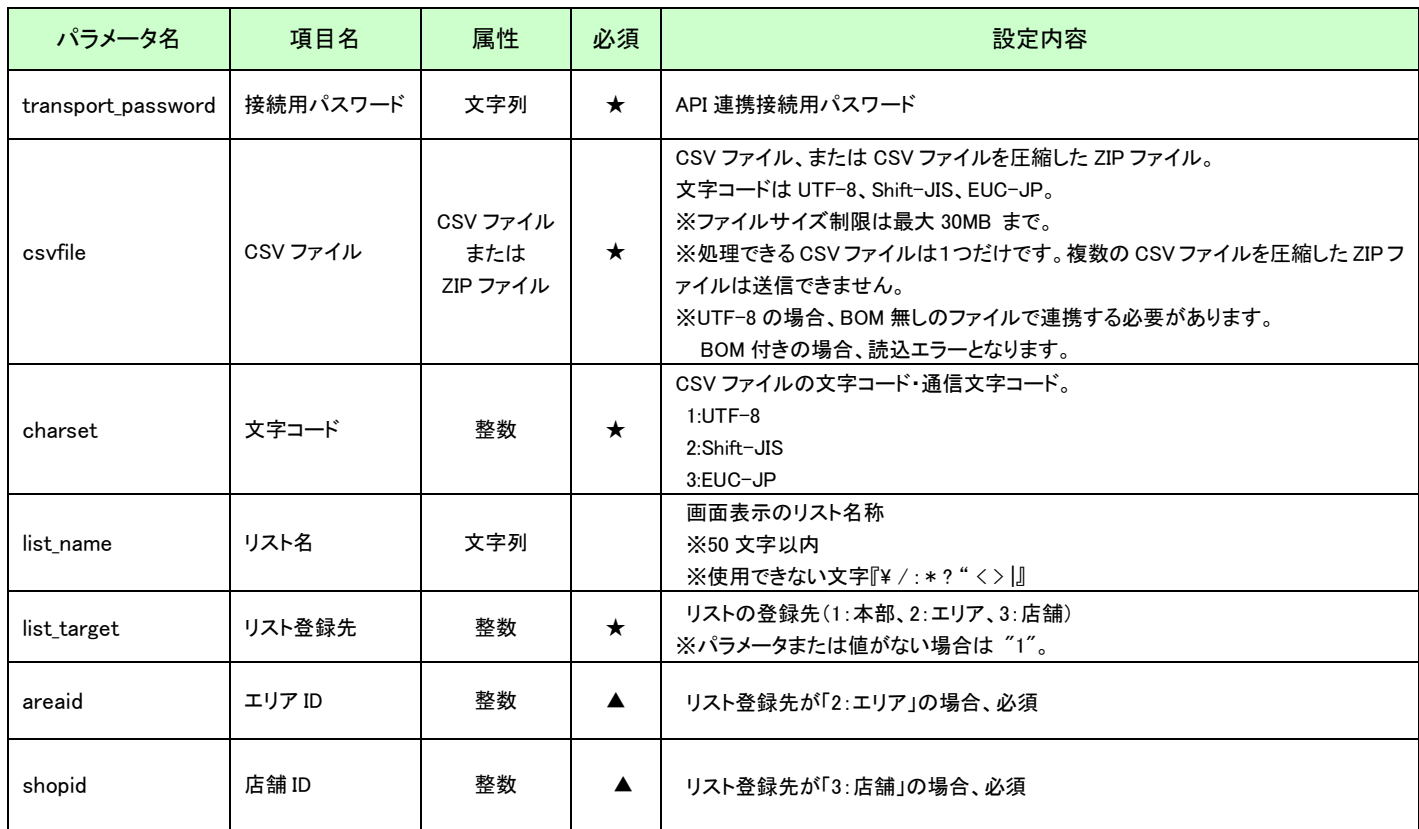

 $|$ Confidential $|$ 

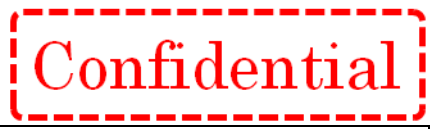

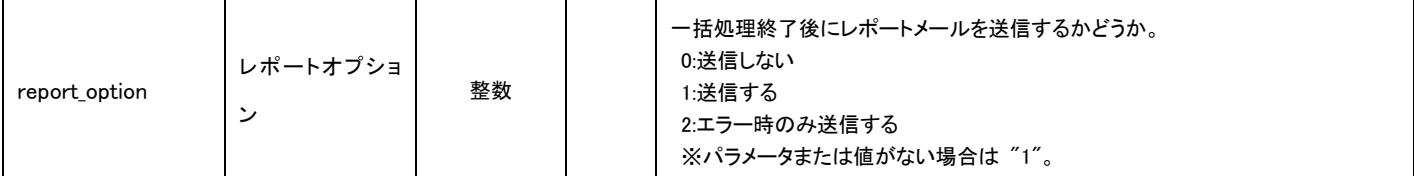

# 【取得内容】

なし

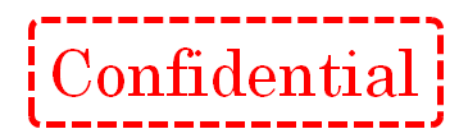

# 【エラーコード】

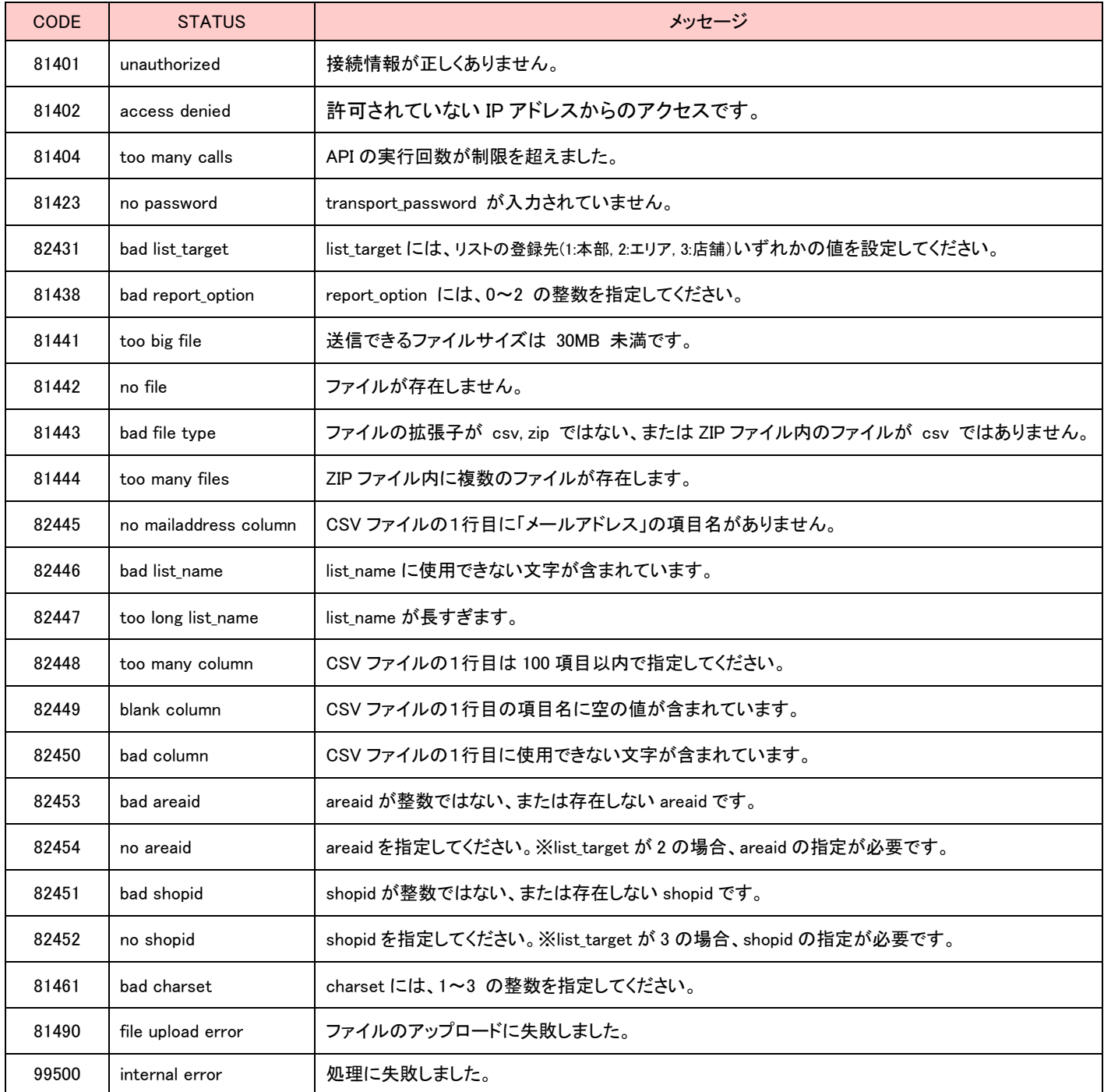

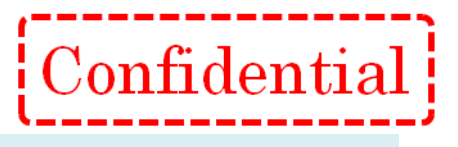

#### <span id="page-11-0"></span>メール配信予約 API(一斉メール配信)

#### 【概要】

指定された CSV ファイルを配信リストとし、複数アドレスに対して一斉にメール配信予約を行う API です。 ※指定された CSV ファイルは配信リストとして登録されます。 ※From に指定されたアドレスがシステムに登録されていなければ自動的に登録されます。 ※HTML メールを送信する場合は html\_part、テキストメールを送信する場合は text\_part に本文を入力してください。 ※配信日時に指定できる範囲は現在から翌年末までです。 ※添付ファイルを指定する場合は、添付ファイル送信オプションの契約が必要です。

#### 【接続先 URL】

https://●●●●●/■■■■■/api/index.php?ac=CreateNewMail ●●●●●/■■■■■ は、弊社からお知らせしたログイン URL に置き換えてください。

例)お客様のログイン URL が https://m.crmf.jp/api\_sample/index.php の場合、

●●●●● は、m.crmf.jp

■■■■■ は、api\_sample に置き換えてください。

## 【パラメータ】

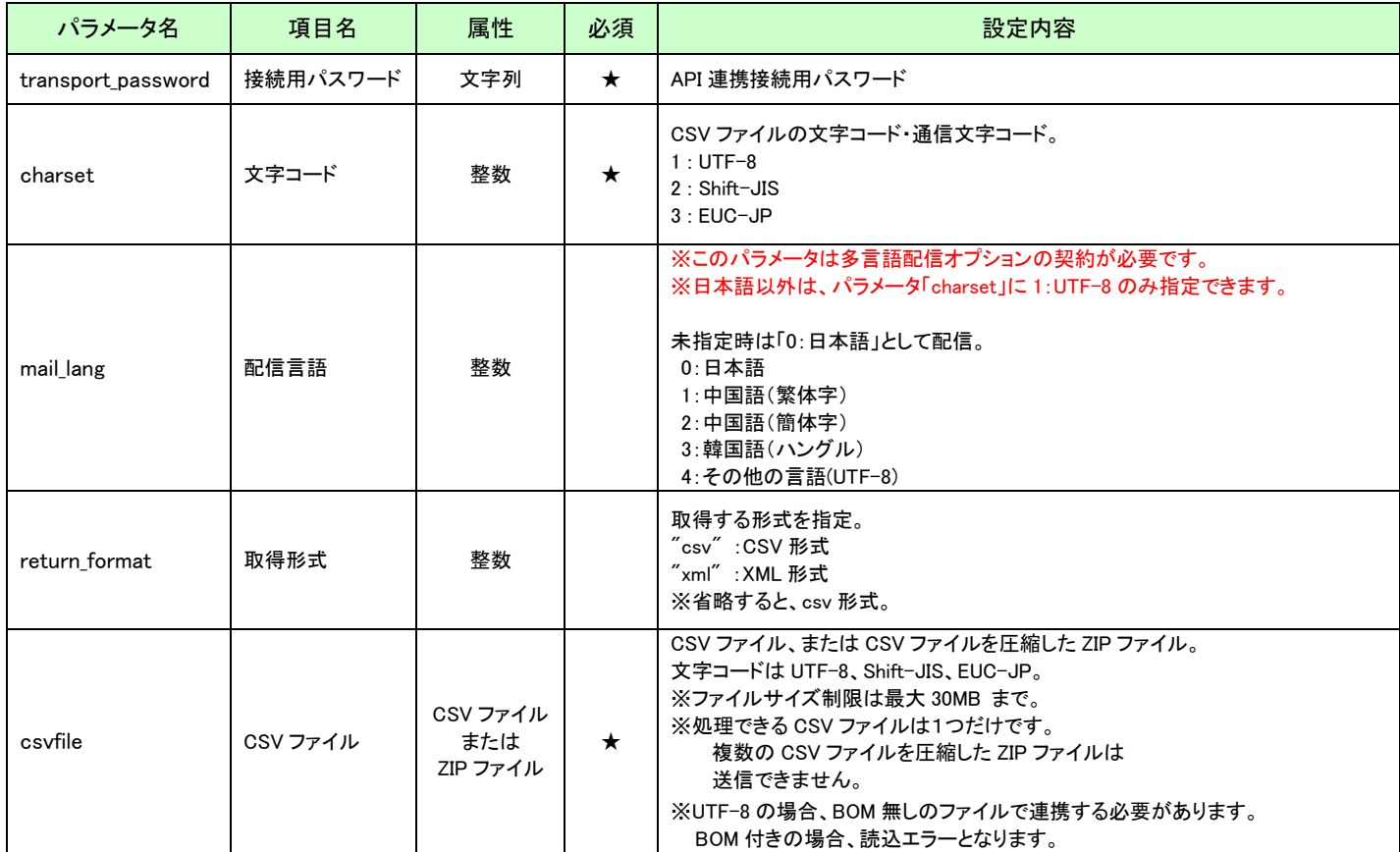

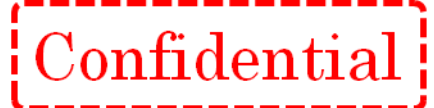

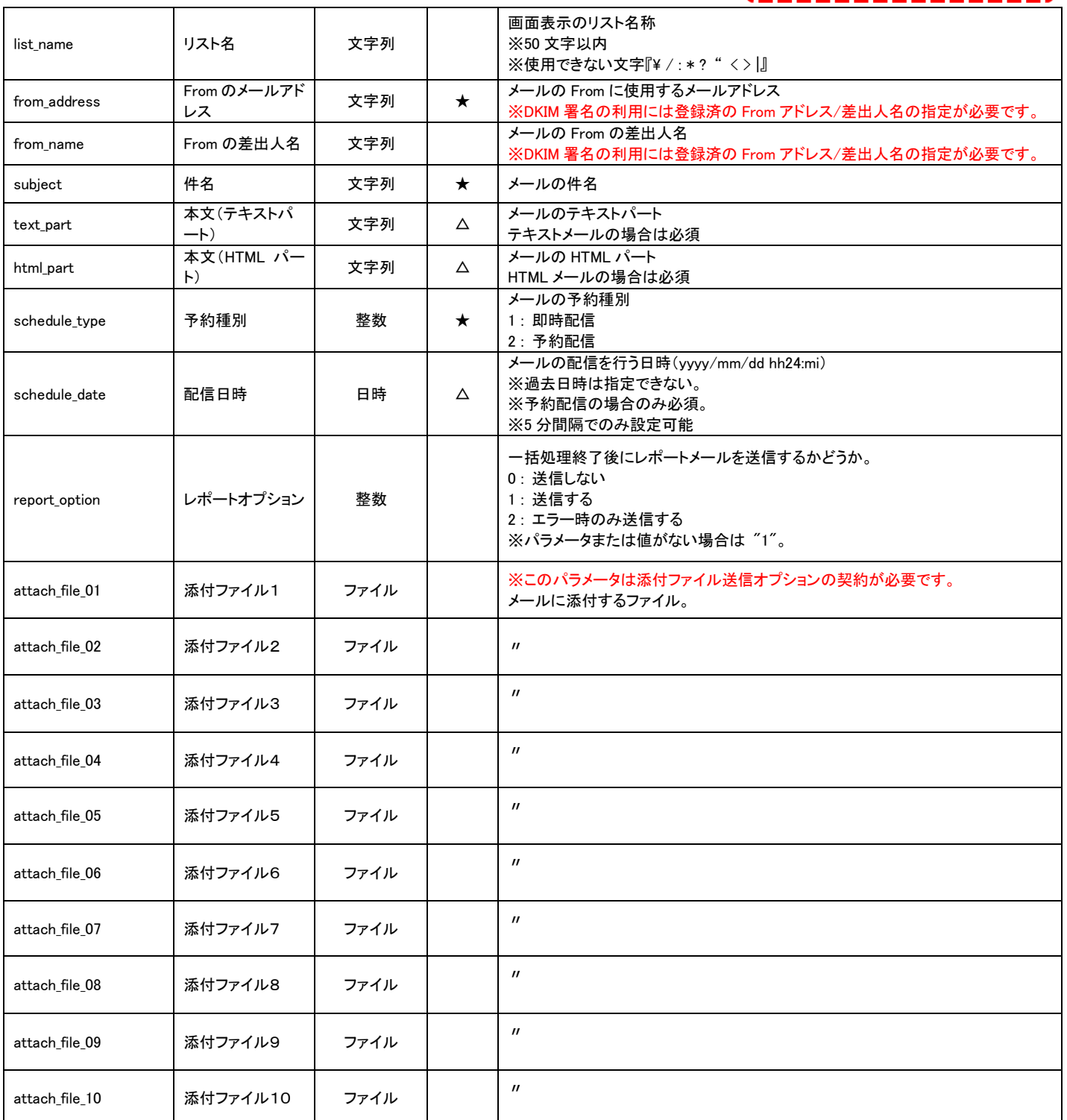

# 【取得内容】

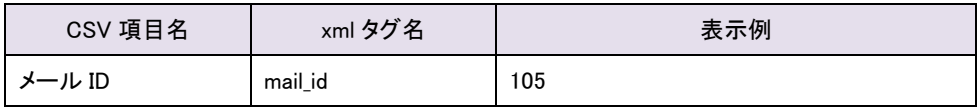

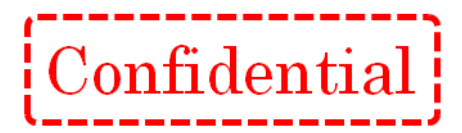

# 【エラーコード】

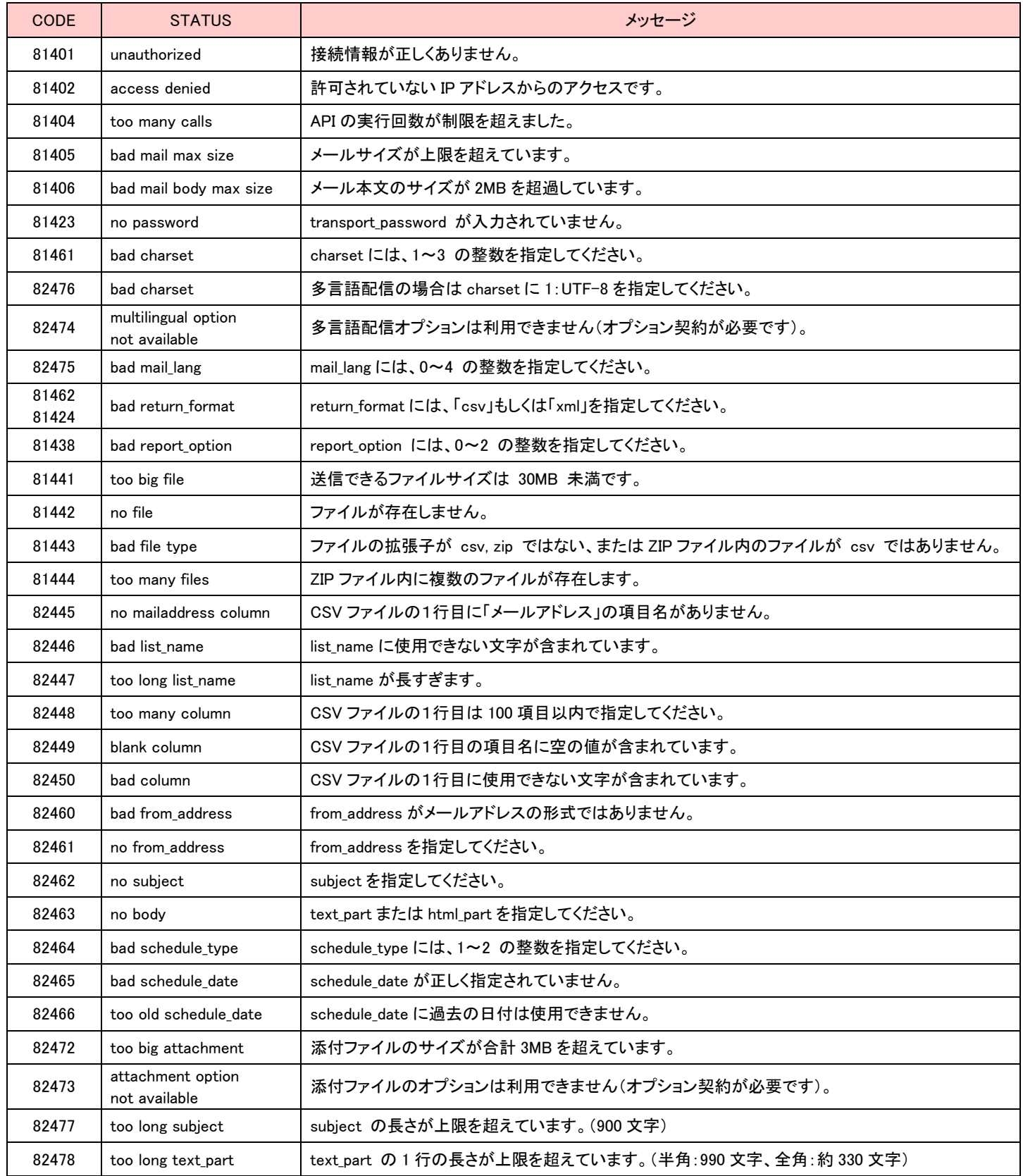

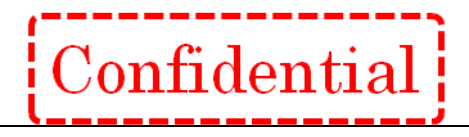

99500 | internal error | 処理に失敗しました。

#### [ 補足 ]

#### 1.CSV 項目の本文への差し込みに関して

・CSV ファイルの項目を利用してメール件名・本文中にデータの差し込みが可能です。

- ・CSV の標準仕様に準拠した形であれば、特に利用できない文字はございません。
- ・「HTML タグ」を差込みコードとして利用する場合には、アカウント毎の設定変更が必要となります。 ご要望の場合は別途お問い合わせください。

件名・本文に差し込みたい項目を ## 項目名 ## の形式で記述して下さい。

※'#' と '' (アンダースコア)、それぞれ 2 つずつで項目名を挟みます。

例) 下記のような CSV ファイルを利用してメール作成する場合

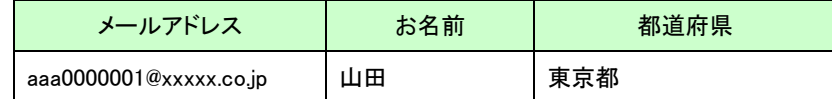

【作成した件名と本文】

---件名-------------------------------------------------------------------

## 都道府県 ##在住のみなさんへお得な情報です!

----本文---------

## お名前 ##さんへ

×××店からのお知らせ

○月○日からヤール開催です!

【実際に送信される件名と本文】

----件名-------------

東京都在住のみなさんへお得な情報です!

----本文------

山田さんへ

×××店からのお知らせ

○月○日からセール開催です!

#### 2.クリック URL の設定に関して

・本文中の URL に対してクリック URL 設定を行う事が可能です。 クルメルの管理画面の[各種設定] -> [クリック URL の初期値] より 条件をあらかじめご登録いただくことで本文中の URL に対して、クリック URL 設定が自動で行われます。

※画面でのくわしい設定方法に関しては、マニュアルをご覧下さい。

Confidential

操作マニュアル [http://support.curumeru.jp/manual/curumeru\\_manual.pdf](http://support.curumeru.jp/manual/curumeru_manual.pdf)

#### 3.メール配信 API の利用に関して

メール配信を行う API には下記の 2 種類がございます。

- [1] メール配信予約 API(一斉メール配信)
- [2] メール配信予約 API(個別メール配信)

それぞれ以下のメリット・デメリットがございますので、お客様の想定される運用に合わせて、 どちらをご利用いただくかをご選択ください。

- [1] メール配信予約 API(一斉メール配信)
	- <概要>
	- ・一度に複数の宛先に対して配信を行うための API
	- <メリット>

・複数の宛先に対しての一斉配信を行う場合、[2]を複数回実行するよりもパフォーマンスが高い

- ・管理画面上から、配信した内容を確認することが可能
- <デメリット>

・「配信リスト」のアップロード処理が発生するため、[2]と比較してパフォーマンスが劣る

・1 回の API 発行で作成される DB 上の関連データ量が多くなる

→ 大量の API 発行によるデータ量増加が要因となり、パフォーマンス劣化が発生する可能性がある

- [2] メール配信予約 API(個別メール配信)
	- <概要>
	- ・1 件別の宛先に対して配信を行うための API
	- <メリット>

・「配信リスト」のアップロード処理が発生しないため、[1]と比較してパフォーマンスが高い

 ・作成されるデータ量が少ないため、データ量増加が要因となるパフォーマンス劣化が発生しにくい <デメリット>

・管理画面上から、配信した内容を確認することができない

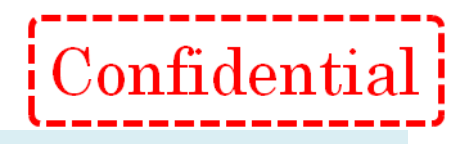

### <span id="page-16-0"></span>メール配信予約 API(個別メール配信)

#### 【概要】

指定した1アドレスに対してメール配信予約を行う API です。 ※TO アドレスに指定したメールアドレスにメールを送信します。 ※HTML メールを送信する場合は html\_part、テキストメールを送信する場合は text\_part に本文を入力してください。 ※配信日時に指定できる範囲は現在から翌年末までです。 ※添付ファイルを指定する場合は、添付ファイル送信オプションの契約が必要です。

#### 【接続先 URL】

https://●●●●●/■■■■■/api/index.php?ac=CreateNewMailLite ●●●●●/■■■■■ は、弊社からお知らせしたログイン URL に置き換えてください。

例)お客様のログイン URL が https://m.crmf.jp/api\_sample/index.php の場合、

●●●●● は、m.crmf.jp

■■■■■ は、api sample に置き換えてください。

#### 【パラメータ】

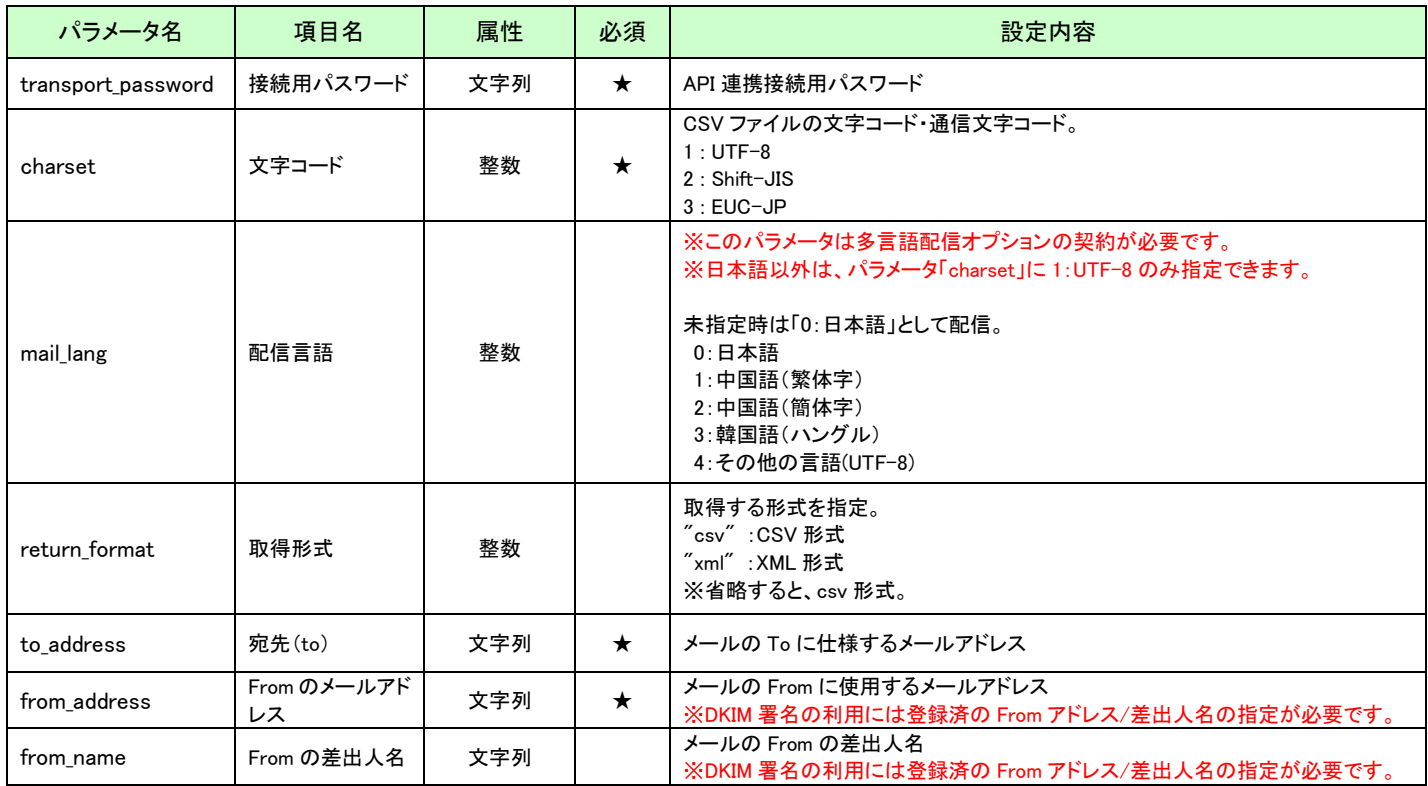

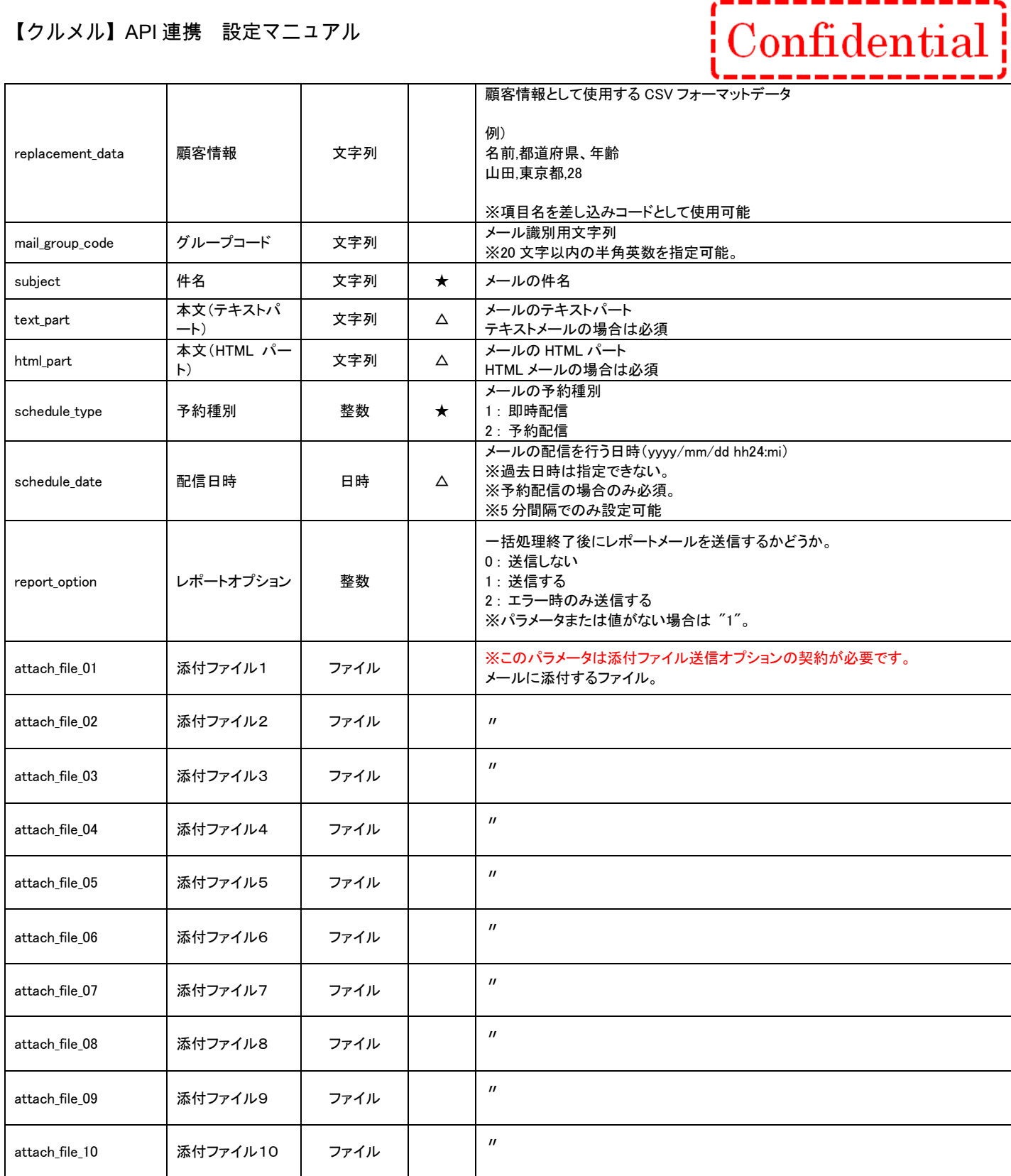

# 【取得内容】

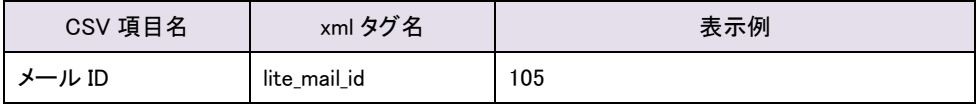

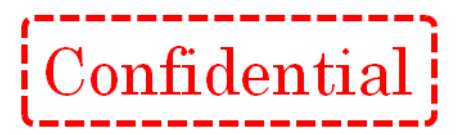

#### 【エラーコード】

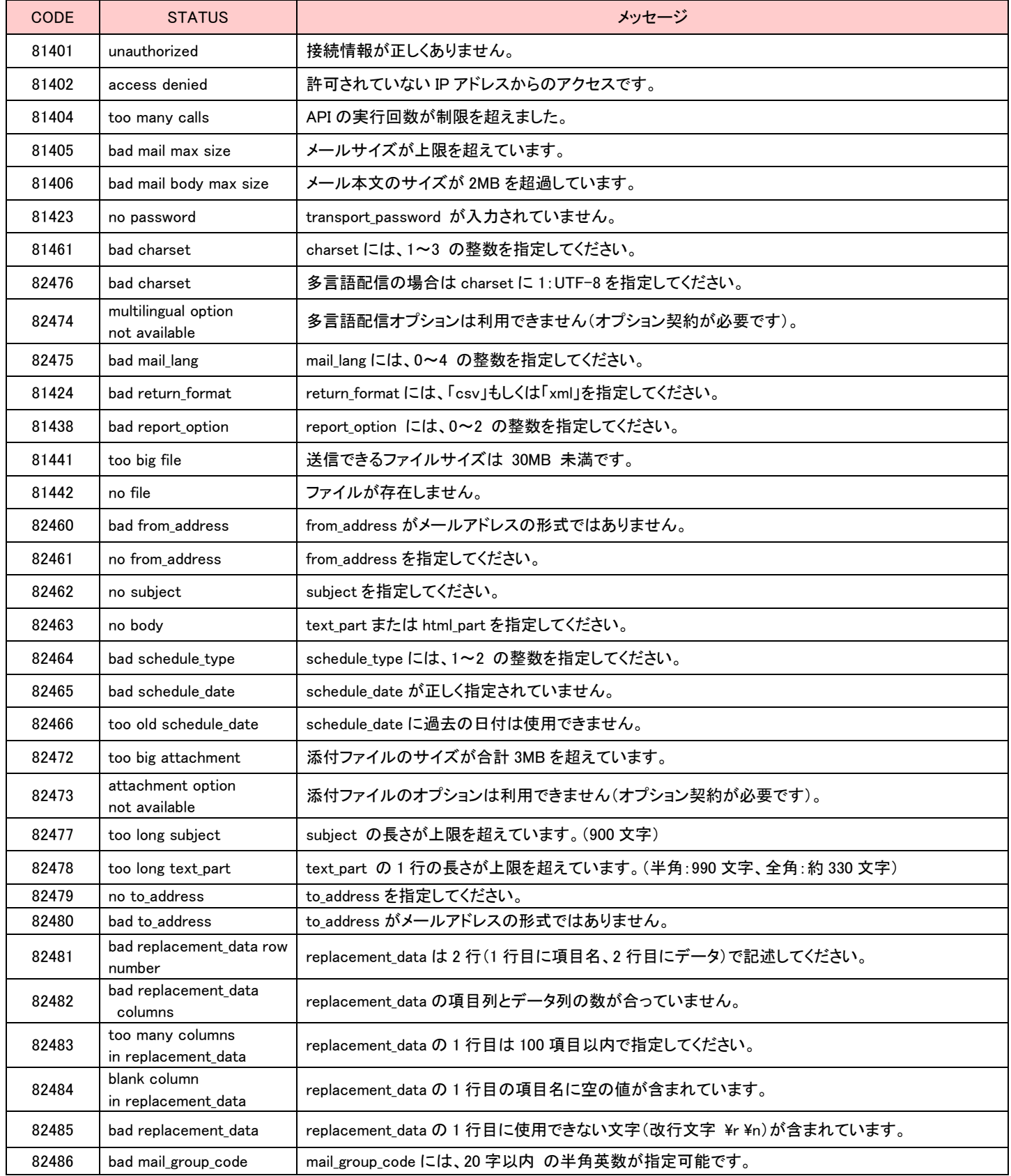

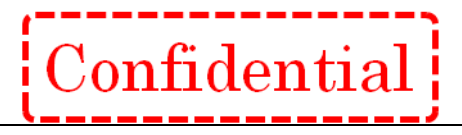

99500 | internal error | 処理に失敗しました。

#### [ 補足 ]

#### 1. 顧客情報項目の本文への差し込みに関して

・顧客情報項目を利用してメール件名・本文中にデータの差し込みが可能です。

件名・本文に差し込みたい項目を # 真目名 # の形式で記述して下さい。 ※'#' と '' (アンダースコア)、それぞれ 2 つずつで項目名を挟みます。

#### 例) 下記のような顧客情報を利用してメール作成する場合

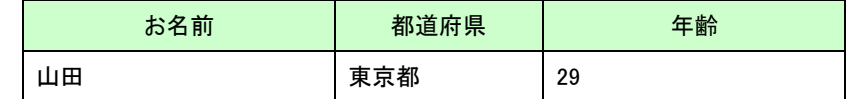

【作成した件名と本文】

----件名--------------

## 都道府県 ##在住のみなさんへお得な情報です!

----本文----------

##\_\_お名前\_\_##さんへ

×××店からのお知らせ

○月○日からセール開催です!

【実際に送信される件名と本文】

----件名-----------

東京都在住のみなさんへお得な情報です!

----本文-------山田さんへ

×××店からのお知らせ

○月○日からセール開催です!

#### 2.クリック URL の設定に関して

・本文中の URL に対してクリック URL 設定を行う事が可能です。

クルメルの管理画面の[各種設定] -> [クリック URL の初期値] より 条件をあらかじめご登録いただくことで本文中の URL に対して、クリック URL 設定が自動で行われます。

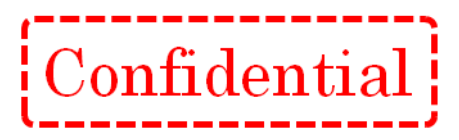

※画面でのくわしい設定方法に関しては、マニュアルをご覧下さい。

操作マニュアル [http://support.curumeru.jp/manual/curumeru\\_manual.pdf](http://support.curumeru.jp/manual/curumeru_manual.pdf)

#### 3.メール配信 API の利用に関して

メール配信を行う API には下記の 2 種類がございます。

- [1] メール配信予約 API(一斉メール配信)
- [2] メール配信予約 API(個別メール配信)

それぞれ以下のメリット・デメリットがございますので、お客様の想定される運用に合わせて、 どちらをご利用いただくかをご選択ください。

- [1] メール配信予約 API(一斉メール配信)
	- <概要>
	- ・一度に複数の宛先に対して配信を行うための API
	- <メリット>
	- ・複数の宛先に対しての一斉配信を行う場合、[2]を複数回実行するよりもパフォーマンスが高い
	- ・管理画面上から、配信した内容を確認することが可能
	- <デメリット>
		- ・「配信リスト」のアップロード処理が発生するため、[2]と比較してパフォーマンスが劣る
		- ・1 回の API 発行で作成される DB 上の関連データ量が多くなる
			- → 大量の API 発行によるデータ量増加が要因となり、パフォーマンス劣化が発生する可能性がある
- [2] メール配信予約 API(個別メール配信)
	- <概要>
	- ・1 件別の宛先に対して配信を行うための API
	- <メリット>
	- ・「配信リスト」のアップロード処理が発生しないため、[1]と比較してパフォーマンスが高い
	- ・作成されるデータ量が少ないため、データ量増加が要因となるパフォーマンス劣化が発生しにくい <デメリット>
	- ・管理画面上から、配信した内容を確認することができない

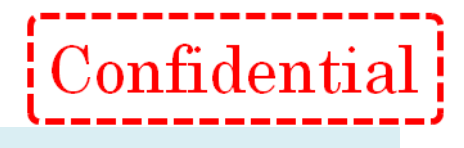

# <span id="page-21-0"></span>メール配信日時変更 API

#### 【概要】

配信待ちになっているメールの配信日時を変更する API です。 ※配信日時に指定できる範囲は現在から翌年末までです。 ※配信日時が変更できるメールは、一斉メール配信で送信したメールのみとなります。

#### 【接続先 URL】

https://●●●●●/■■■■/api/index.php?ac=EditMailSendSchedule

●●●●●/■■■■■ は、弊社からお知らせしたログイン URL に置き換えてください。

例)お客様のログイン URL が https://m.crmf.jp/api\_sample/index.php の場合、

- ●●●●● は、m.crmf.jp
- ■■■■■ は、api\_sample に置き換えてください。

#### 【パラメータ】

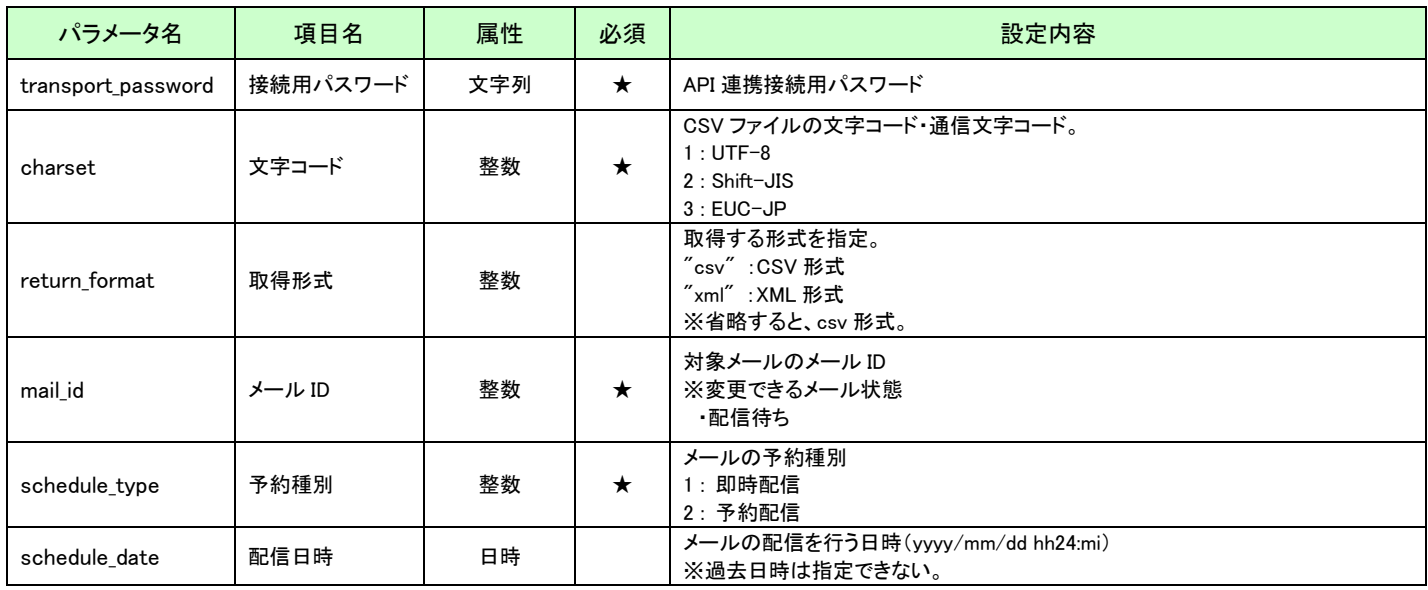

#### 【取得内容】

なし

### 【エラーコード】

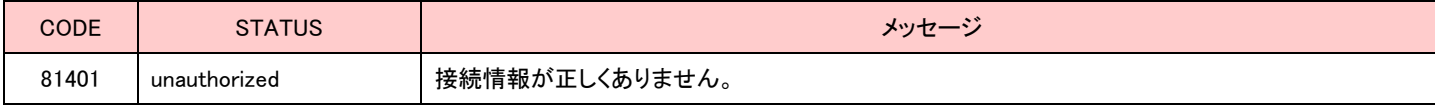

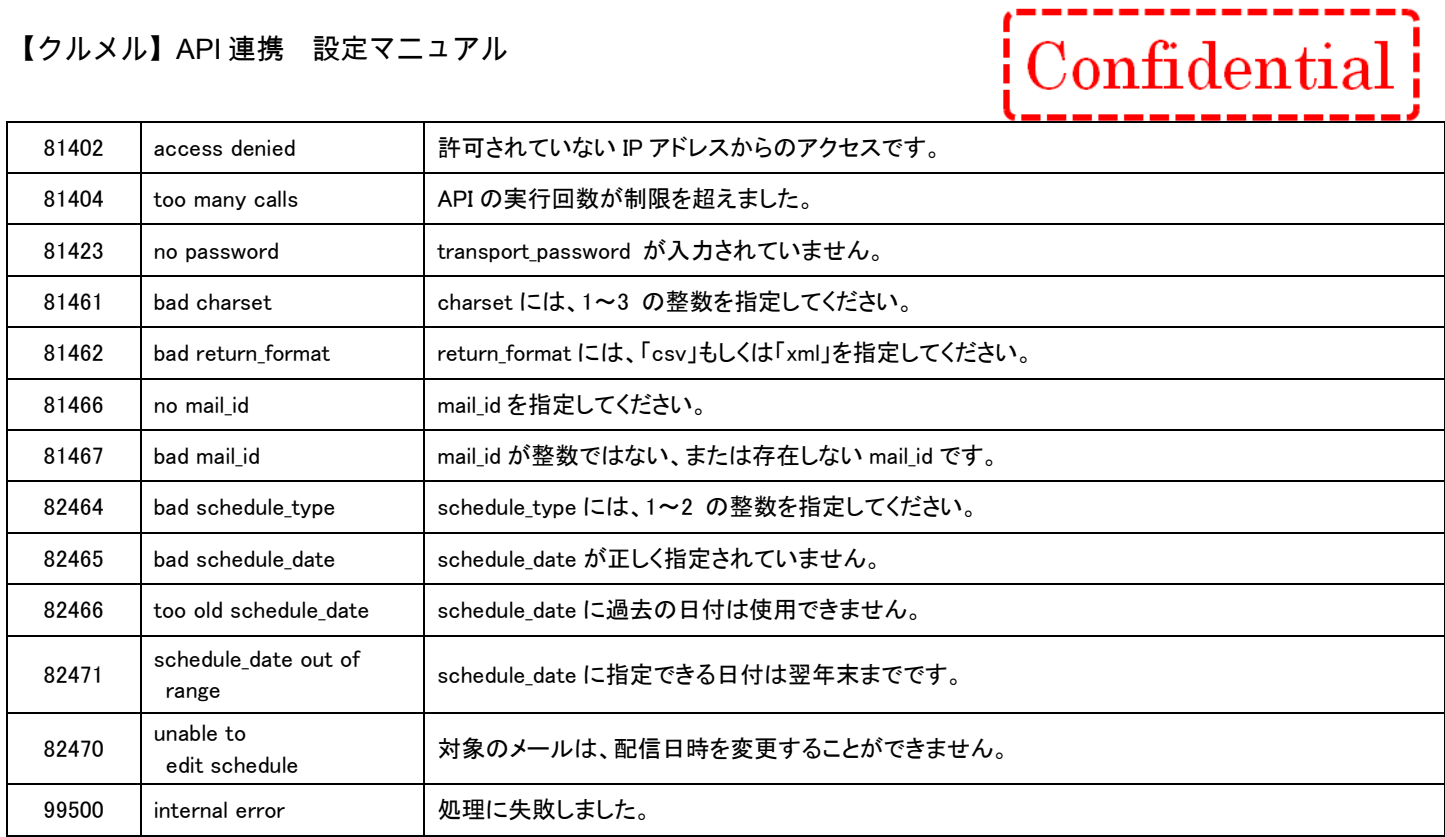

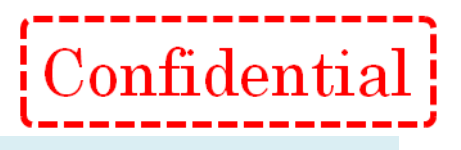

# <span id="page-23-0"></span>メール配信キャンセル API

#### 【概要】

配信待ち・配信中のメールをキャンセルする API です。 ※キャンセルできるメールは、一斉メール配信で送信したメールのみとなります。

#### 【接続先 URL】

https://●●●●●/■■■■■/api/index.php?ac=CancelMailSchedule

●●●●●/■■■■■ は、弊社からお知らせしたログイン URL に置き換えてください。

例)お客様のログイン URL が https://m.crmf.jp/api sample/index.php の場合、

- ●●●●● は、m.crmf.jp
- ■■■■■ は、api\_sample に置き換えてください。

#### 【パラメータ】

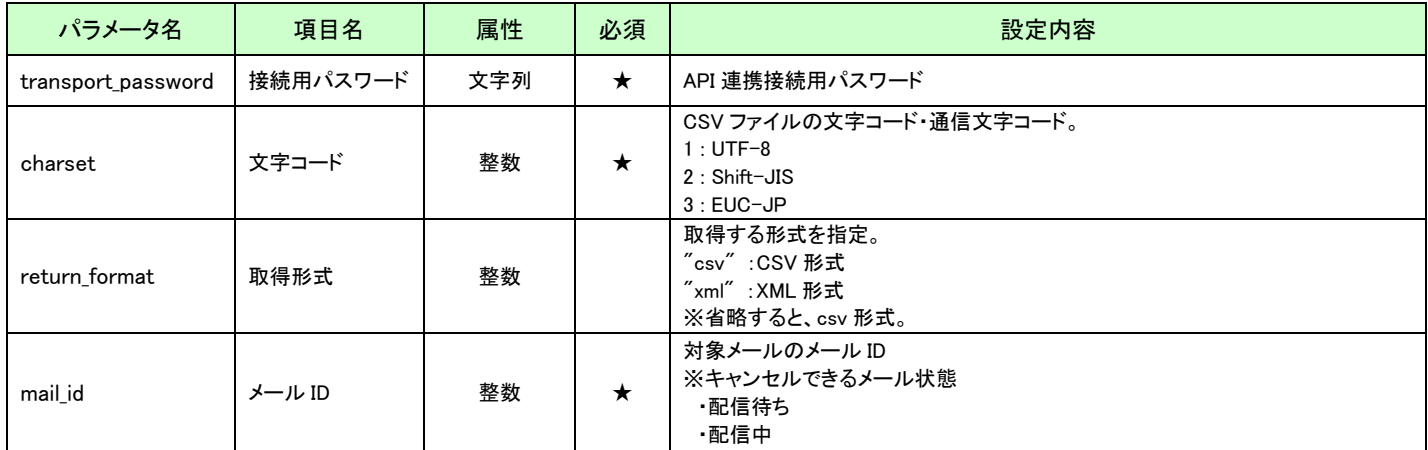

#### 【取得内容】

なし

#### 【エラーコード】

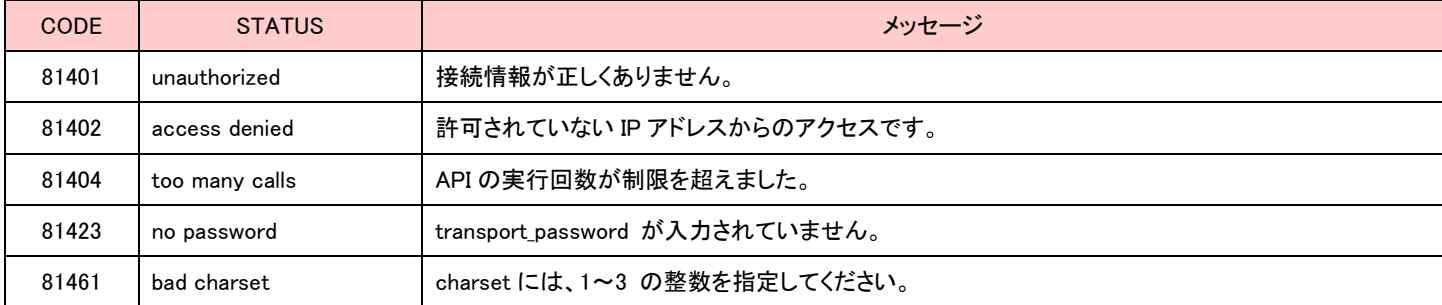

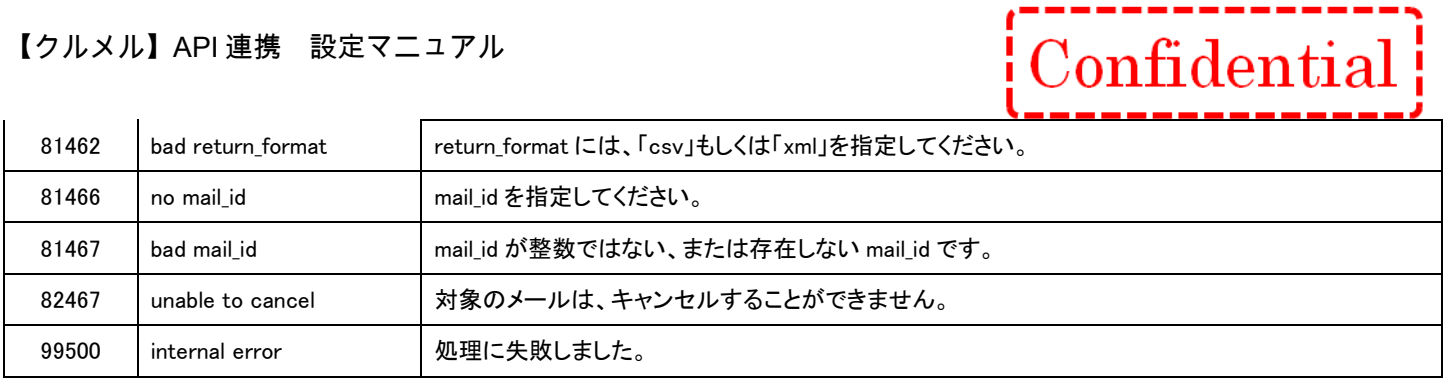

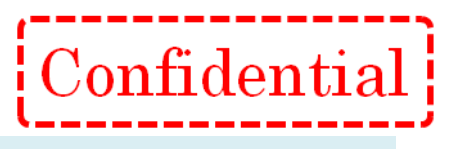

#### <span id="page-25-0"></span>テストメール送信 API

#### 【概要】

テストメールを送信する API です。 テストメール送信先に指定されたアドレス宛にテストメールが送信されます。 ※テストメール送信先はカンマ(,)区切りで複数していできます。 ※メール内の置換文字列は置き換えられず、そのまま送信されます。

#### 【接続先 URL】

https://●●●●●/■■■■■/api/index.php?ac=SendTestMail ●●●●●/■■■■■ は、弊社からお知らせしたログイン URL に置き換えてください。

例)お客様のログイン URL が https://m.crmf.jp/api\_sample/index.php の場合、

●●●●● は、m.crmf.jp

■■■■■ は、api\_sample に置き換えてください。

#### 【パラメータ】

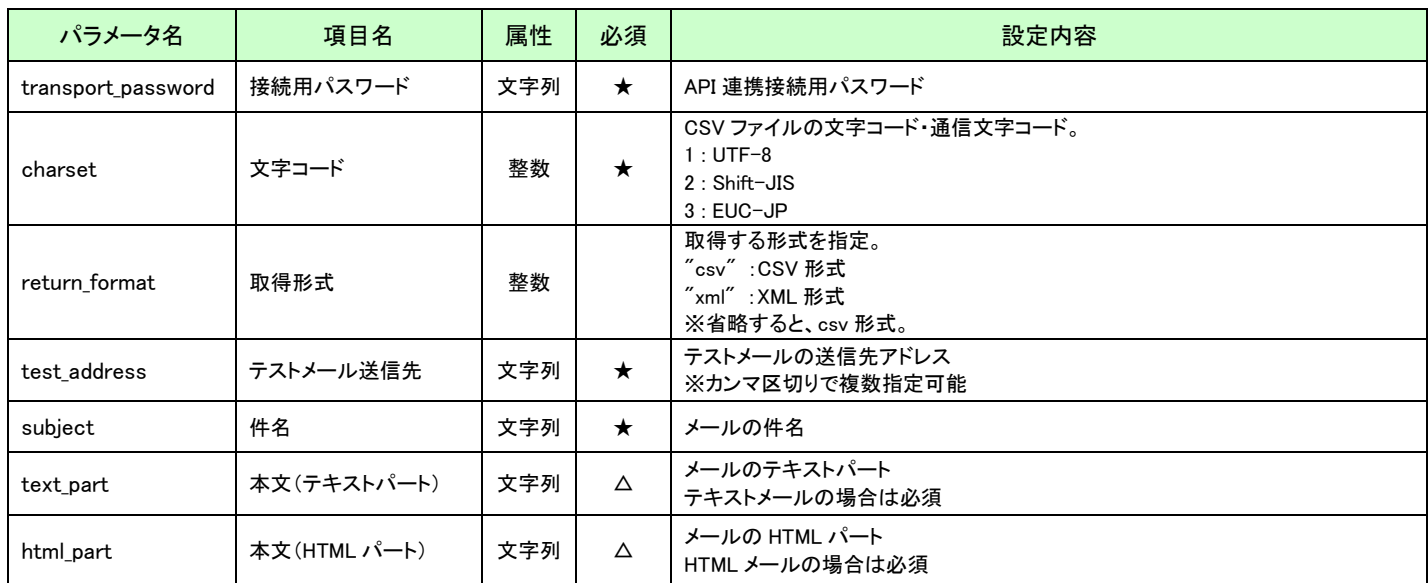

#### 【取得内容】

なし

#### 【エラーコード】

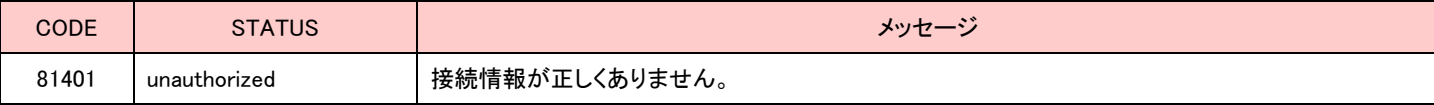

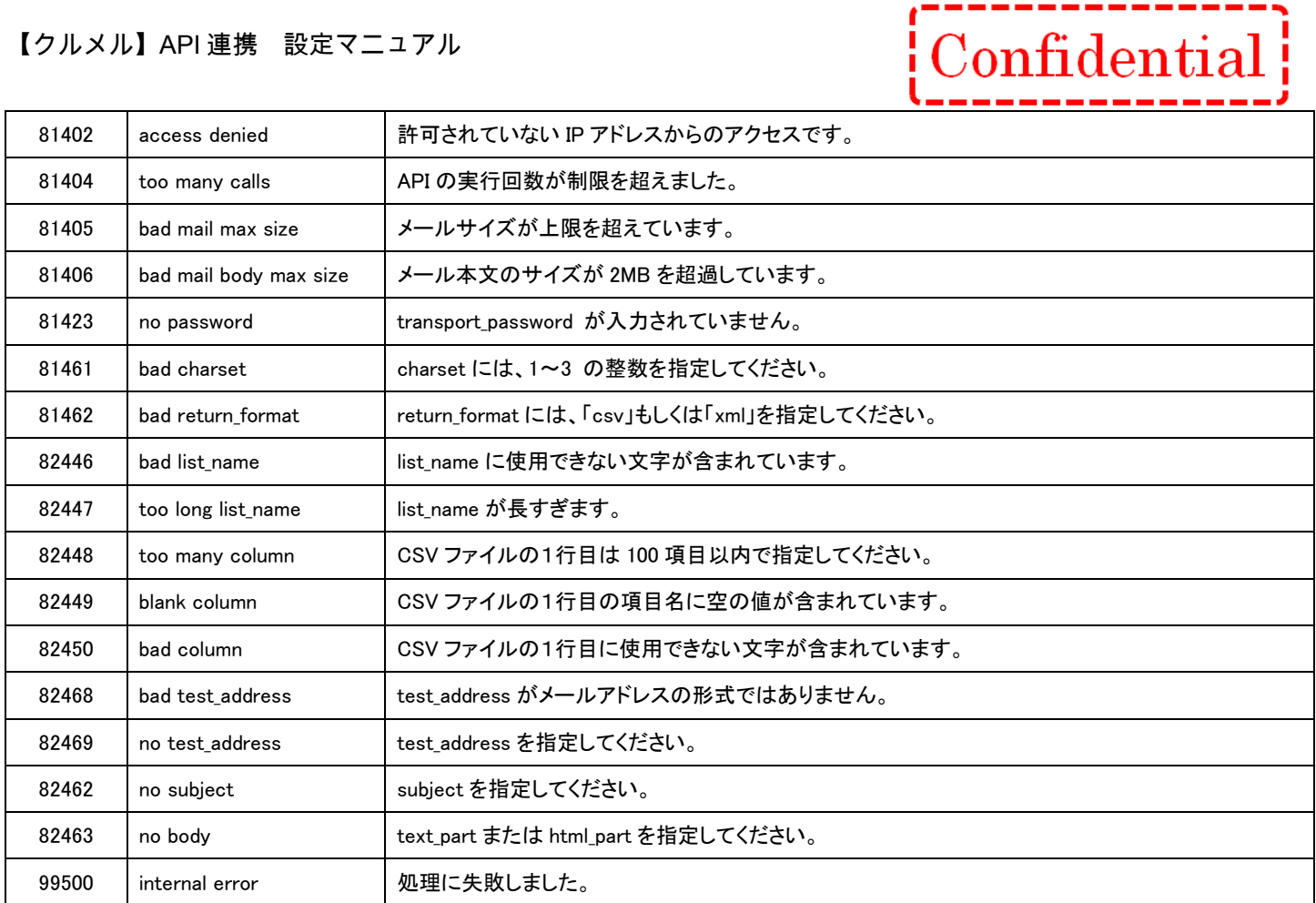

# <span id="page-27-0"></span>取得系 API

#### <span id="page-27-1"></span>エラーアドレス一覧取得 API

#### 【概要】

エラーアドレス一覧を取得する API です。

#### 【接続先 URL】

https://●●●●●/■■■■■/api/index.php?ac=GetErrorAddressList ●●●●●/■■■■■ は、弊社からお知らせしたログイン URL に置き換えてください。

例)お客様のログイン URL が https://m.crmf.jp/api\_sample/index.php の場合、

●●●●● は、m.crmf.jp

■■■■■ は、api\_sample に置き換えてください。

#### 【パラメータ】

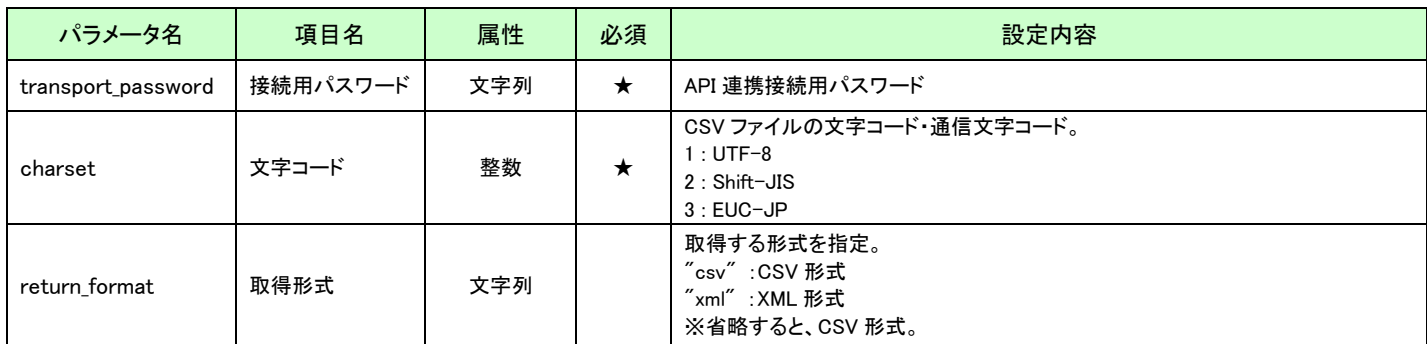

#### 【取得内容】

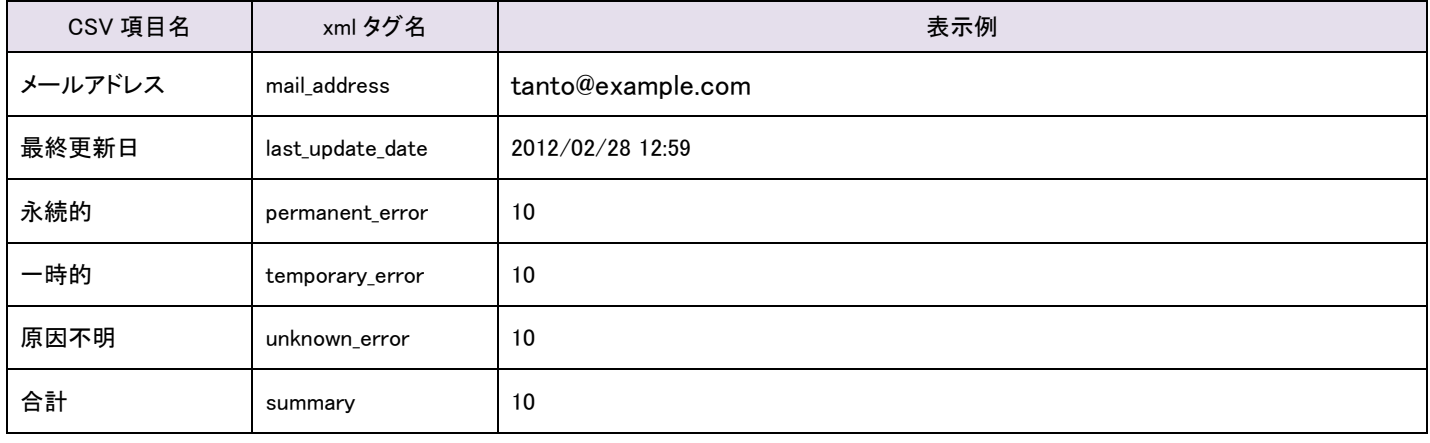

※並び順:最終更新日の降順

Confidential

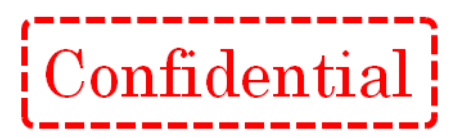

#### 【エラーコード】

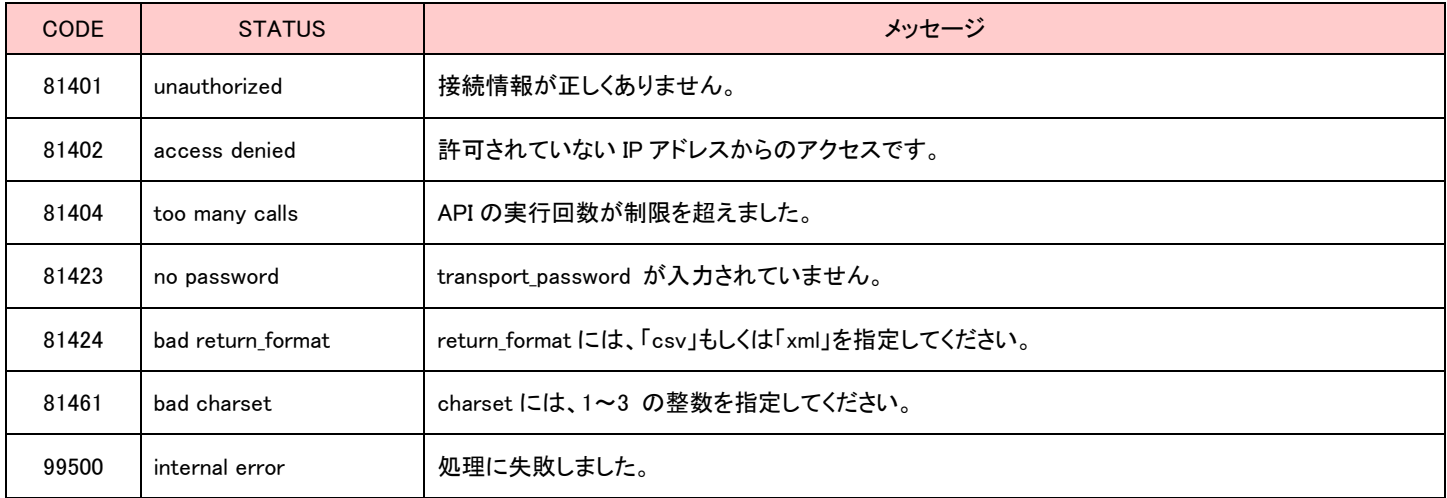

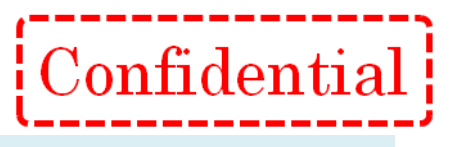

# <span id="page-29-0"></span>メール一覧取得 API(一斉メール配信)

#### 【概要】

メールの一覧を取得する API です。

#### 【接続先 URL】

https://●●●●●/■■■■■/api/index.php?ac=GetMailList

●●●●●/■■■■■ は、弊社からお知らせしたログイン URL に置き換えてください。

例)お客様のログイン URL が https://m.crmf.jp/api\_sample/index.php の場合、

●●●●● は、m.crmf.jp

■■■■■ は、api\_sample に置き換えてください。

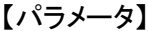

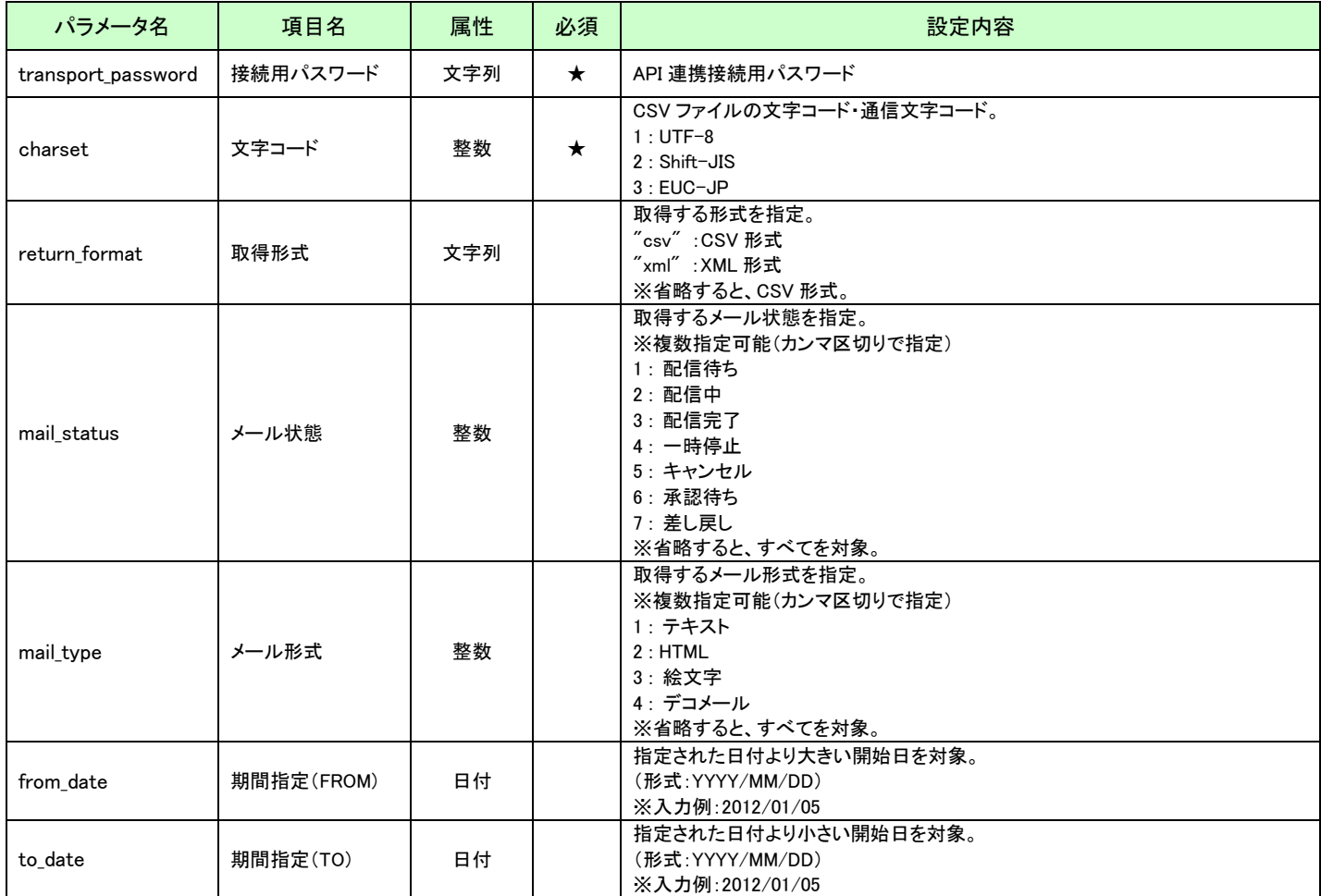

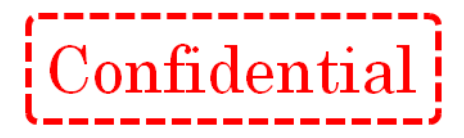

#### 【取得内容】

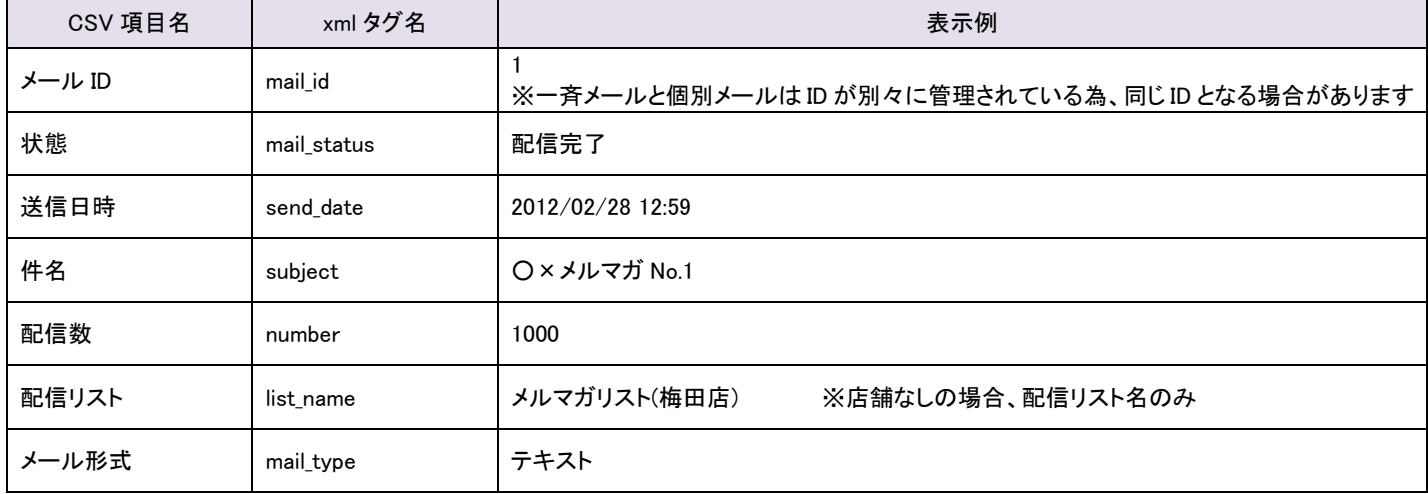

※並び順:配信日時の降順

# 【エラーコード】

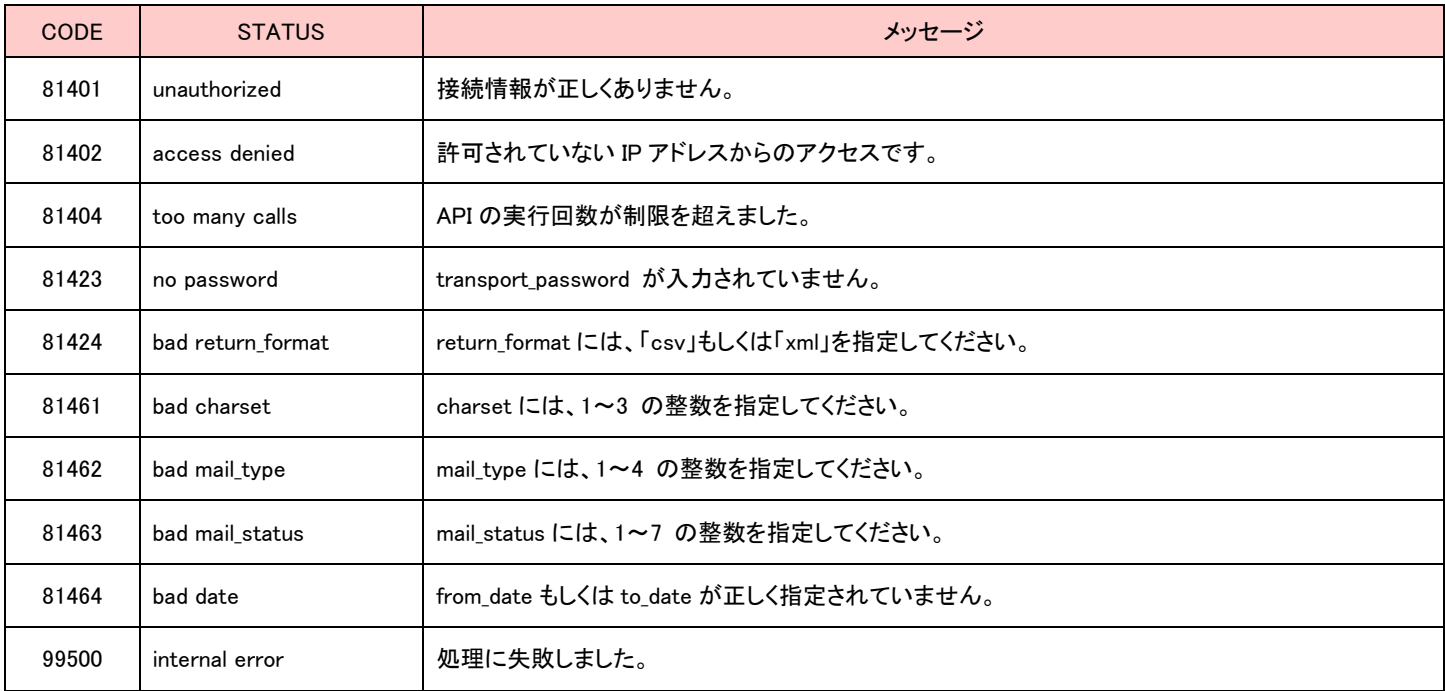

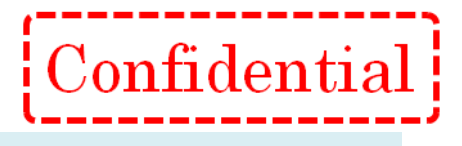

#### <span id="page-31-0"></span>メール一覧取得 API(個別メール配信)

#### 【概要】

メールの一覧を取得する API です。※個別メール配信の API で配信したメールを取得します。

#### 【接続先 URL】

https://●●●●●/■■■■■/api/index.php?ac=GetMailListLite

●●●●●/■■■■■ は、弊社からお知らせしたログイン URL に置き換えてください。

例)お客様のログイン URL が https://m.crmf.jp/api\_sample/index.php の場合、

●●●●● は、m.crmf.jp

■■■■■ は、api\_sample に置き換えてください。

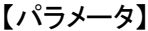

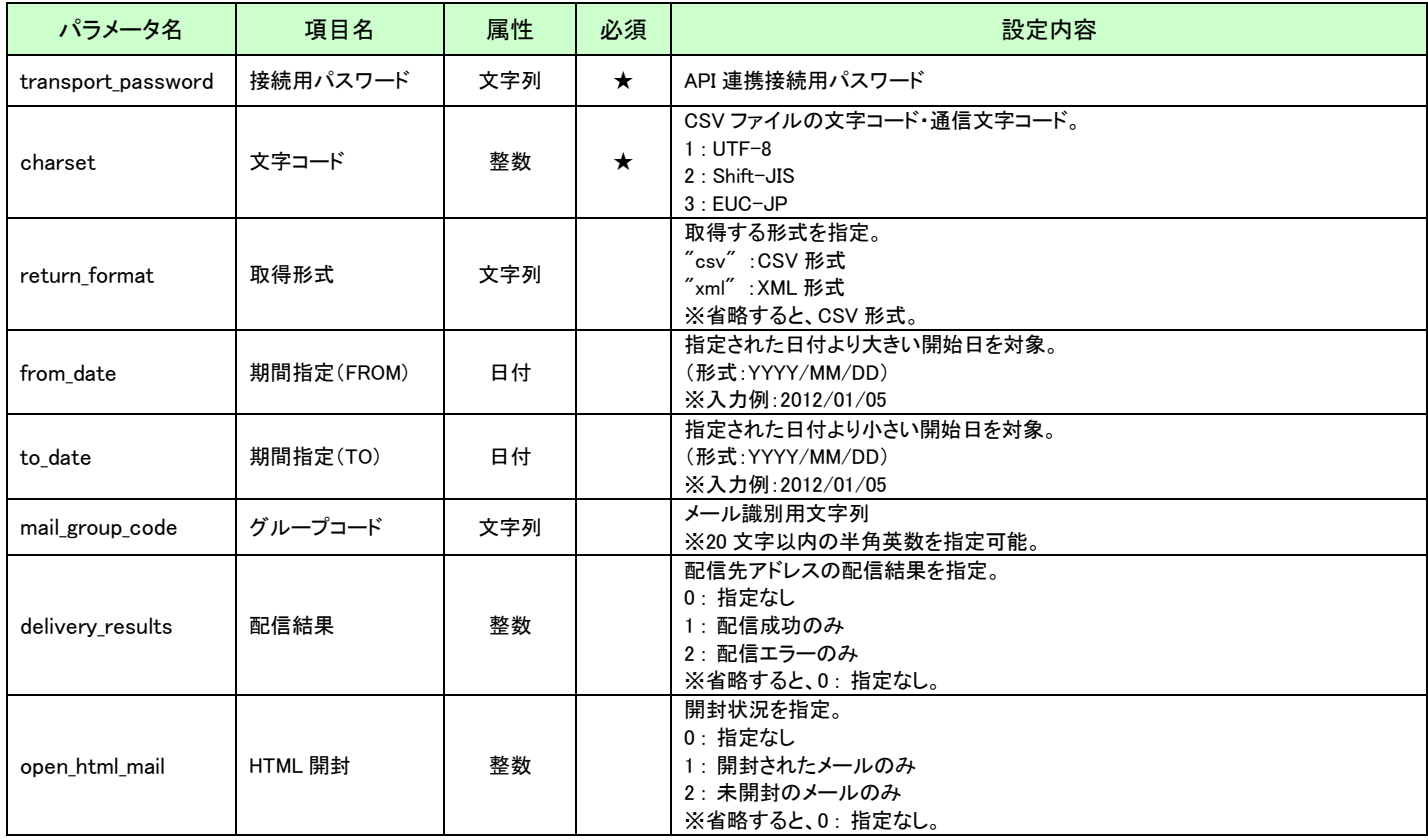

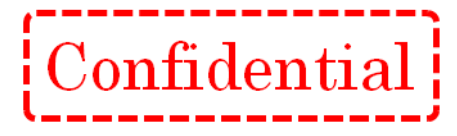

#### 【取得内容】

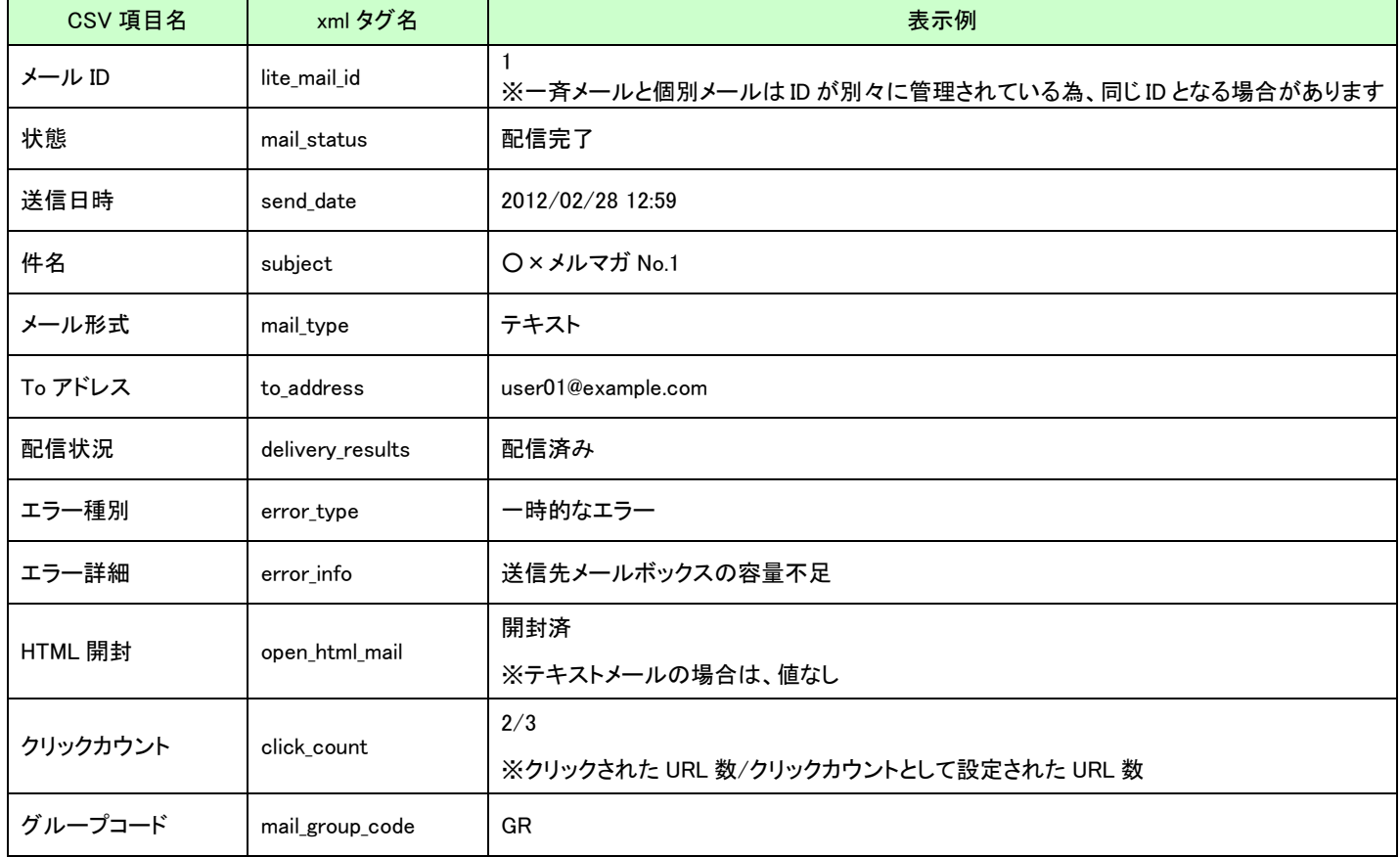

※並び順:配信日時の降順

## 【エラーコード】

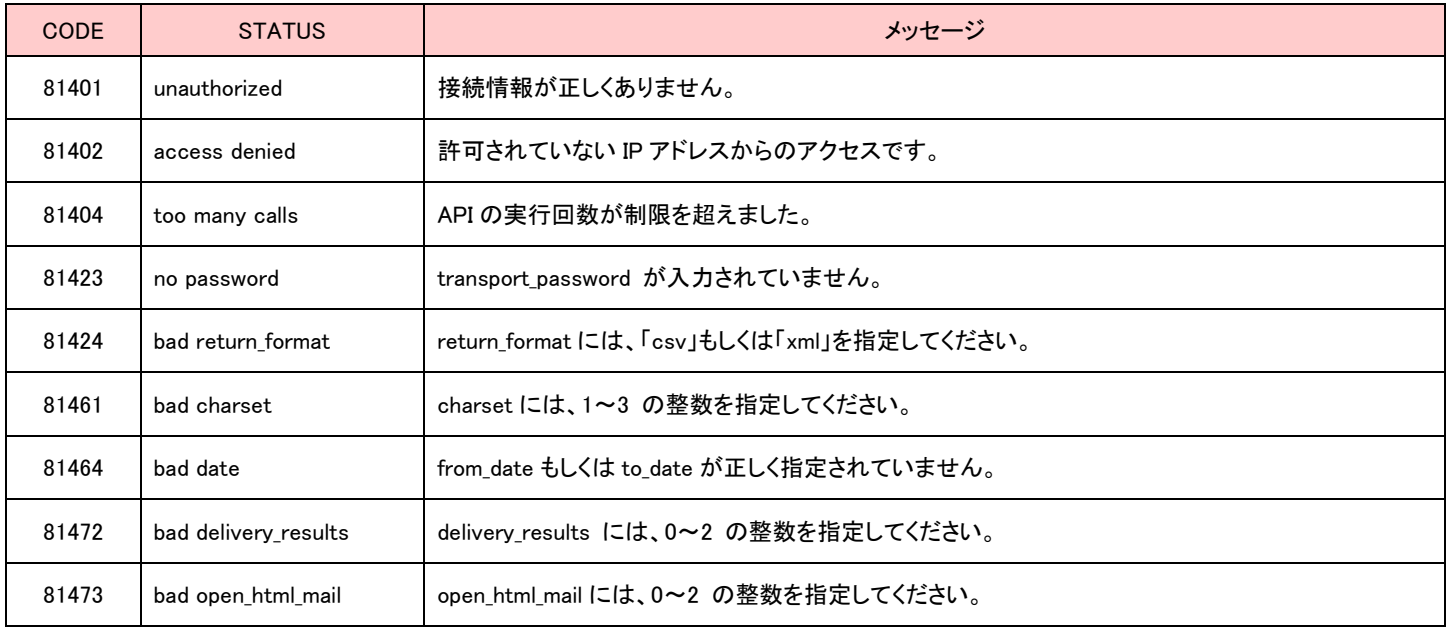

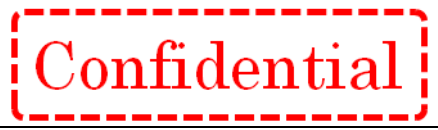

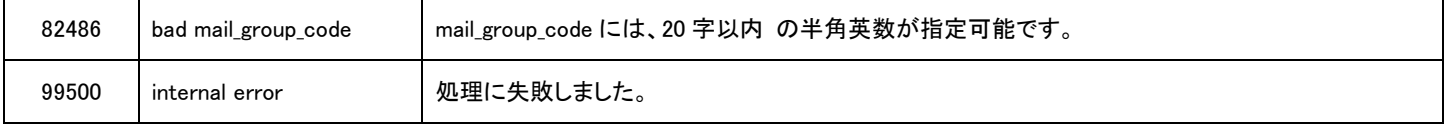

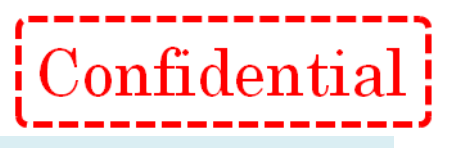

## <span id="page-34-0"></span>メール情報詳細取得 API

#### 【概要】

メールの詳細情報を取得する API です。

※取得できる情報は、一斉メール配信の情報のみとなります。

#### 【接続先 URL】

https://●●●●●/■■■■■/api/index.php?ac=GetMailInfo

●●●●●/■■■■■ は、弊社からお知らせしたログイン URL に置き換えてください。

例)お客様のログイン URL が https://m.crmf.jp/api\_sample/index.php の場合、

●●●●● は、m.crmf.jp

■■■■■ は、api\_sample に置き換えてください。

#### 【パラメータ】

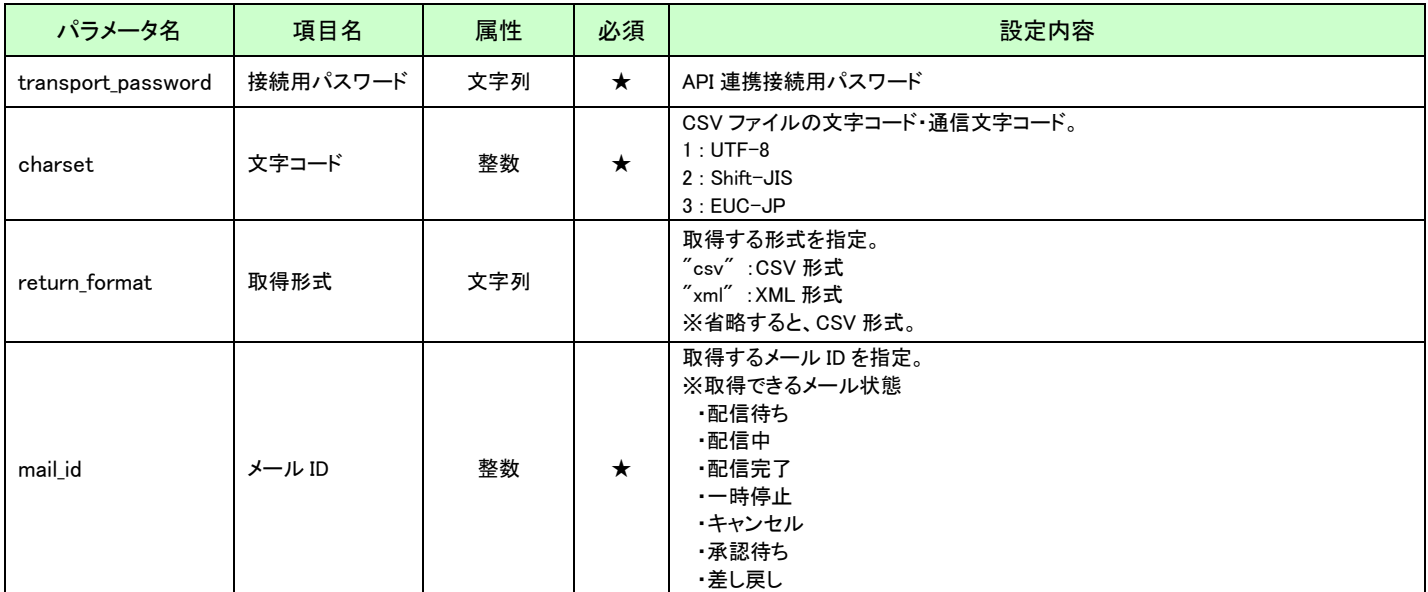

#### 【取得内容】

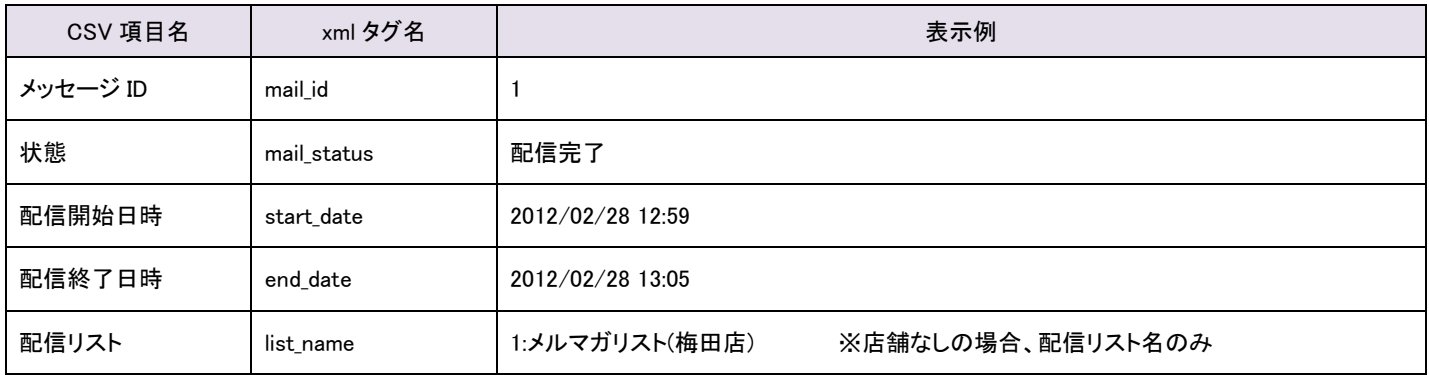

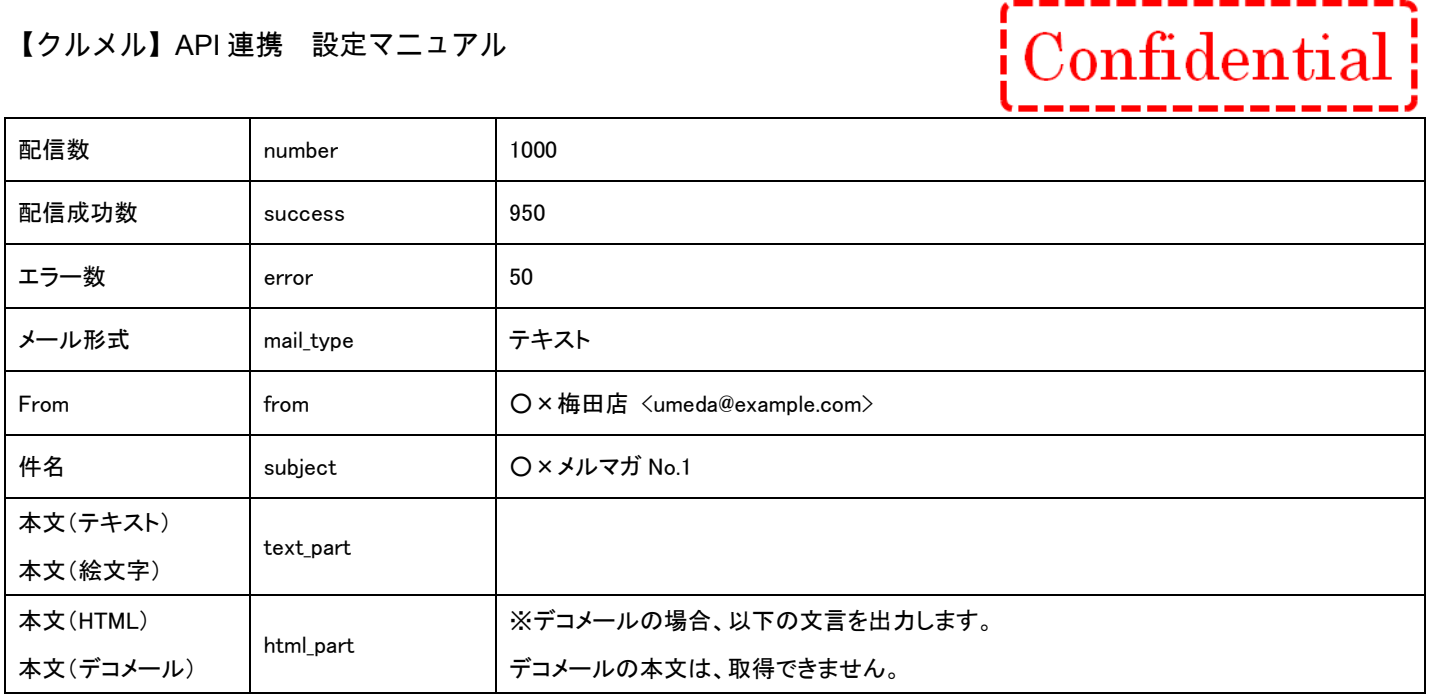

## 【エラーコード】

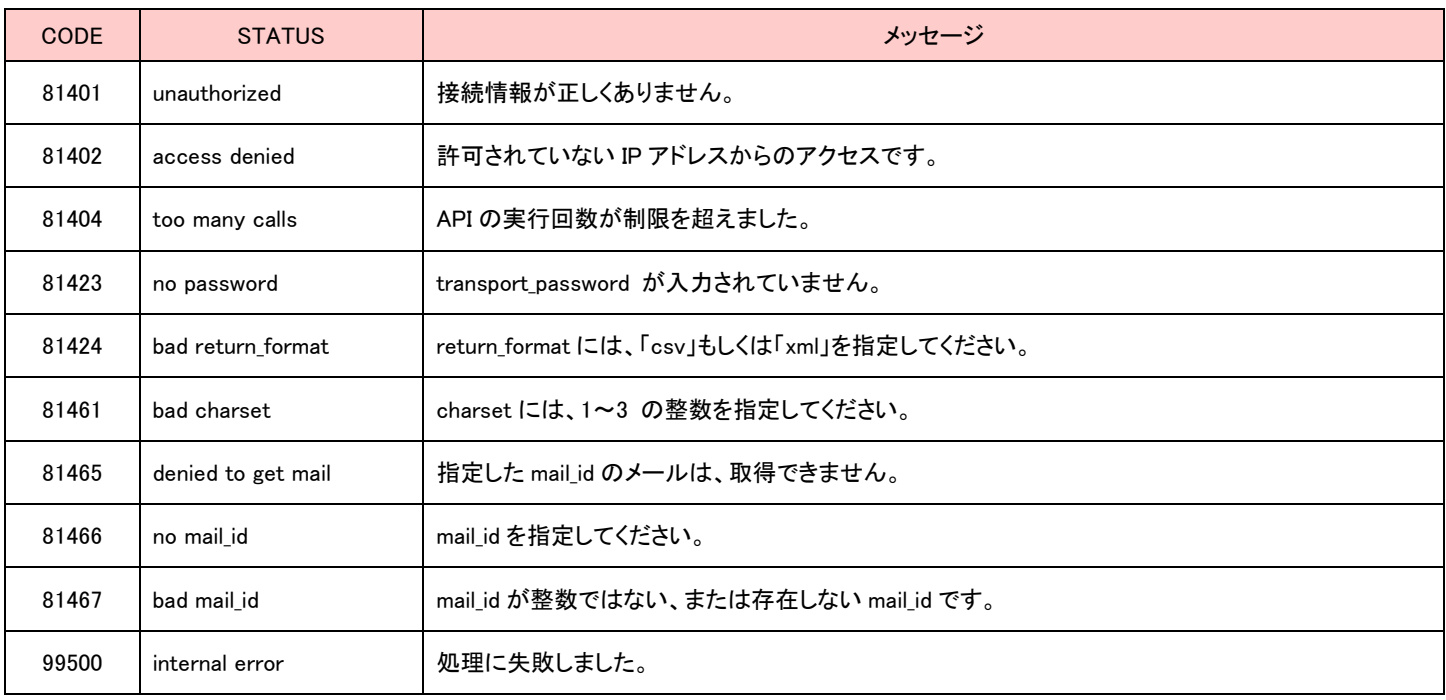

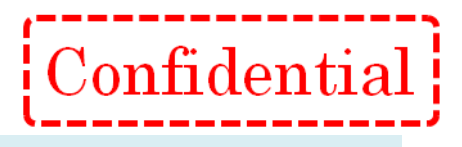

# <span id="page-36-0"></span>配信結果アドレス一覧取得 API

#### 【概要】

メール配信を行った結果のアドレス一覧を取得する API です。 ※取得できる情報は、一斉メール配信の情報のみとなります。

#### 【接続先 URL】

https://●●●●●/■■■■■/api/index.php?ac=GetSenderLog ●●●●●/■■■■■ は、弊社からお知らせしたログイン URL に置き換えてください。

例)お客様のログイン URL が https://m.crmf.jp/api sample/index.php の場合、

- ●●●●● は、m.crmf.jp
- ■■■■■ は、api\_sample に置き換えてください。

#### 【パラメータ】

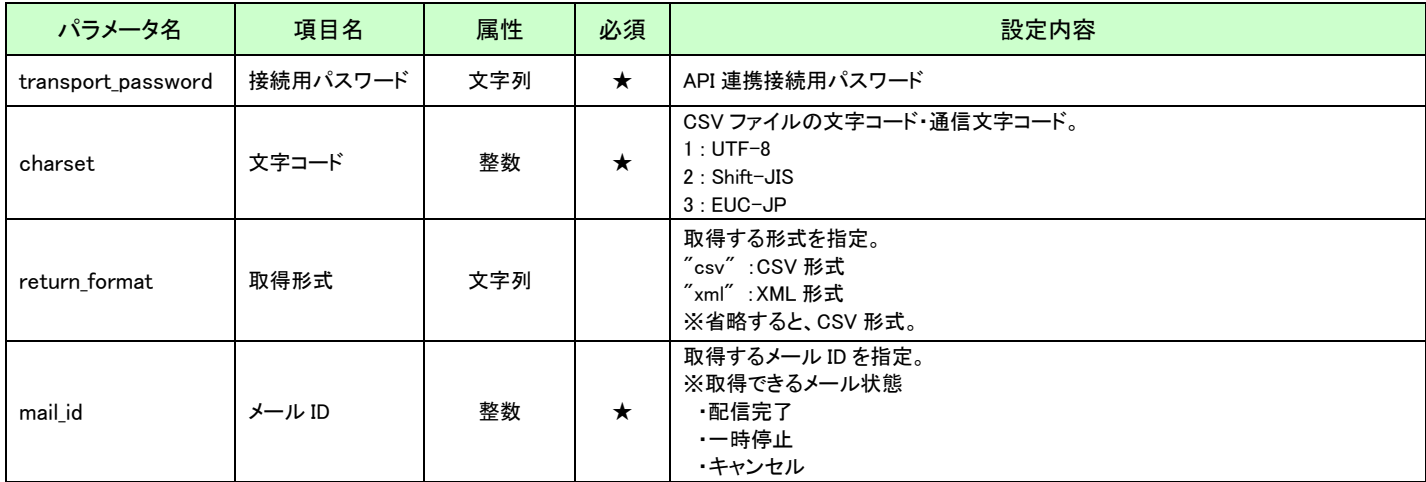

#### 【取得内容】

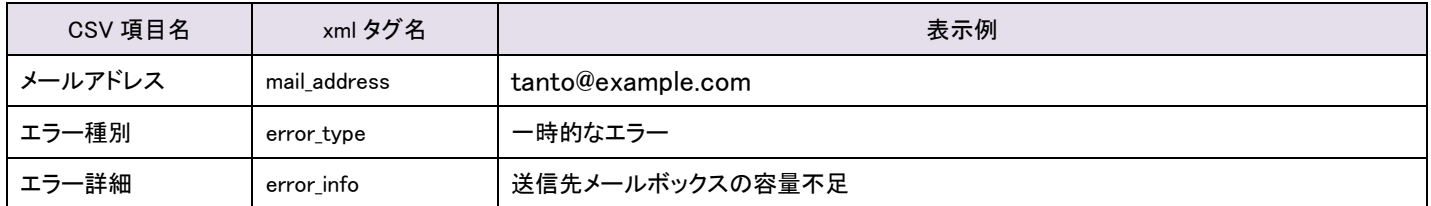

※並び順:メールアドレスの昇順

※配信に成功したメールアドレスの「エラー種別」、「エラー詳細」の項目は空欄(ブランク)となります

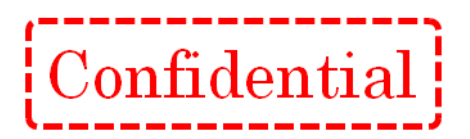

# 【エラーコード】

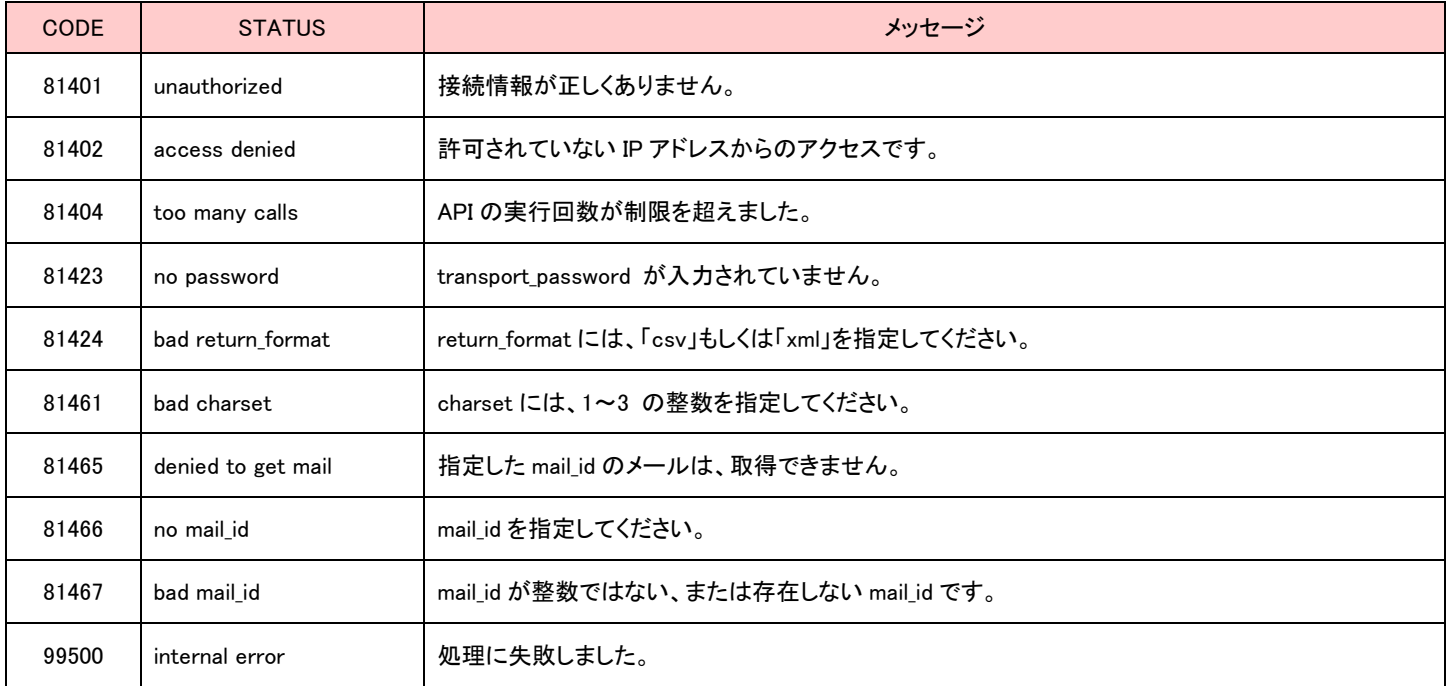

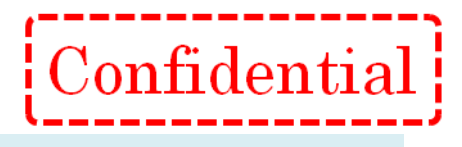

# <span id="page-38-0"></span>配信エラー情報取得 API

#### 【概要】

メール配信で配信エラーとなったアドレス一覧を取得する API です。 ※取得できる情報は、一斉メール配信の情報のみとなります。

#### 【接続先 URL】

https://●●●●●/■■■■■/api/index.php?ac=GetFailureAddressList ●●●●●/■■■■■ は、弊社からお知らせしたログイン URL に置き換えてください。

例)お客様のログイン URL が https://m.crmf.jp/api\_sample/index.php の場合、

- ●●●●● は、m.crmf.jp
- ■■■■■ は、api\_sample に置き換えてください。

#### 【パラメータ】

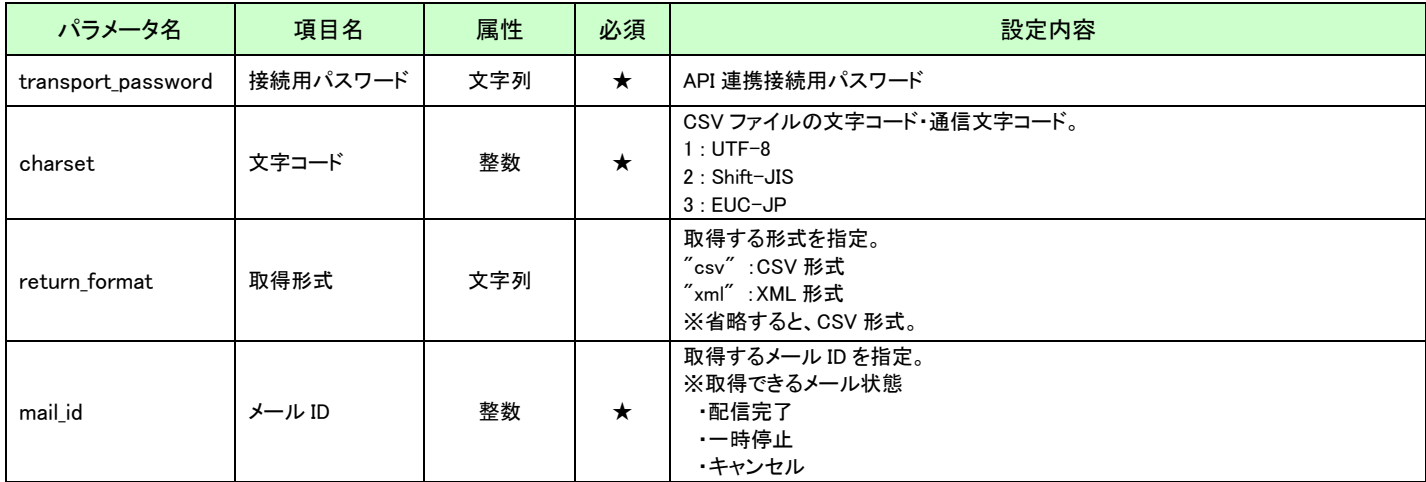

#### 【取得内容】

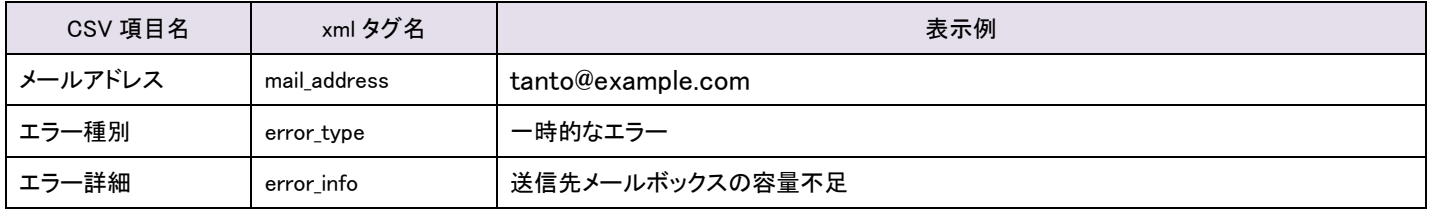

※並び順:メールアドレスの昇順

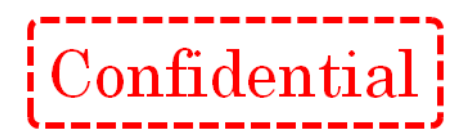

# 【エラーコード】

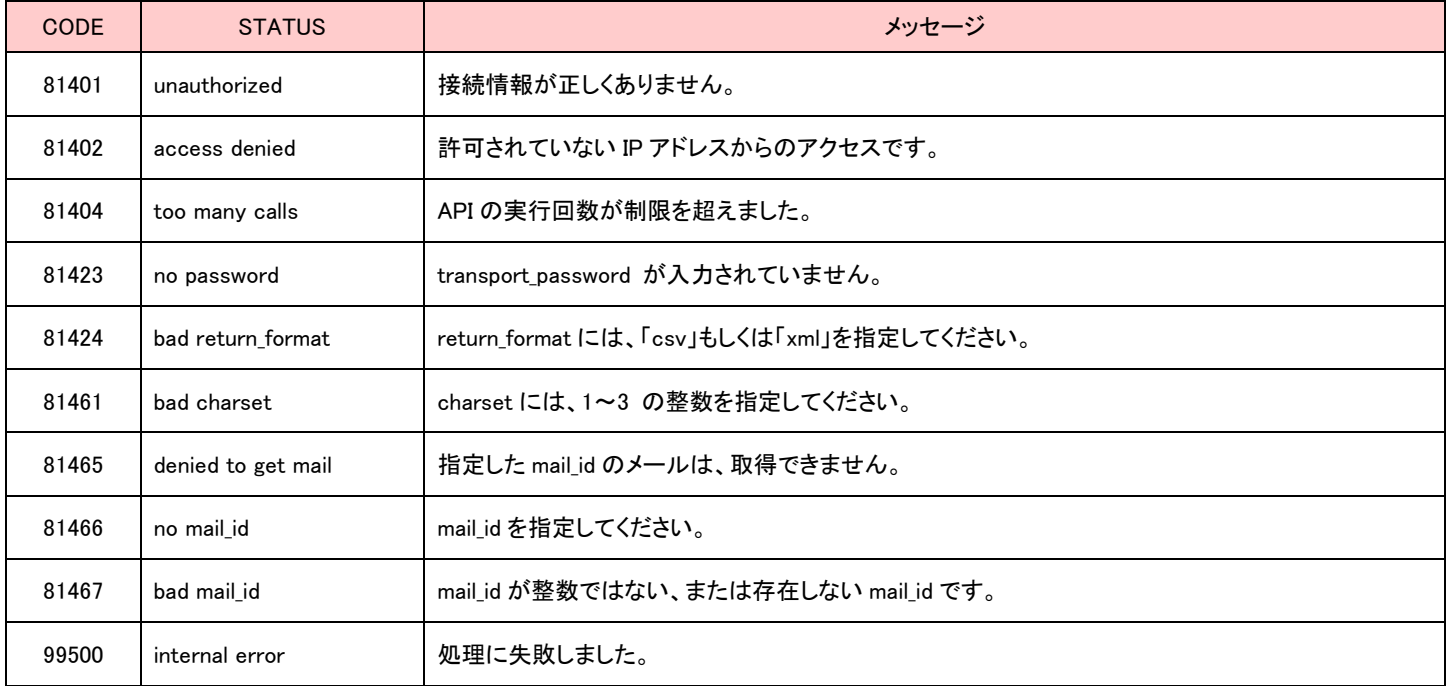

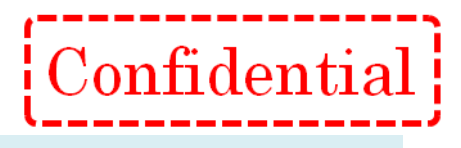

# <span id="page-40-0"></span>開封アドレス一覧取得 API

#### 【概要】

HTML メールの開封結果のアドレス一覧を取得する API です。 開封したアドレス、開封していないアドレスをそれぞれ取得することができます。 ※取得できる情報は、一斉メール配信の情報のみとなります。

#### 【接続先 URL】

https://●●●●●/■■■■/api/index.php?ac=GetHTMLReadAddressList ●●●●●/■■■■■ は、弊社からお知らせしたログイン URL に置き換えてください。

例)お客様のログイン URL が https://m.crmf.jp/api\_sample/index.php の場合、

- ●●●●● は、m.crmf.jp
- ■■■■■ は、api\_sample に置き換えてください。

#### 【パラメータ】

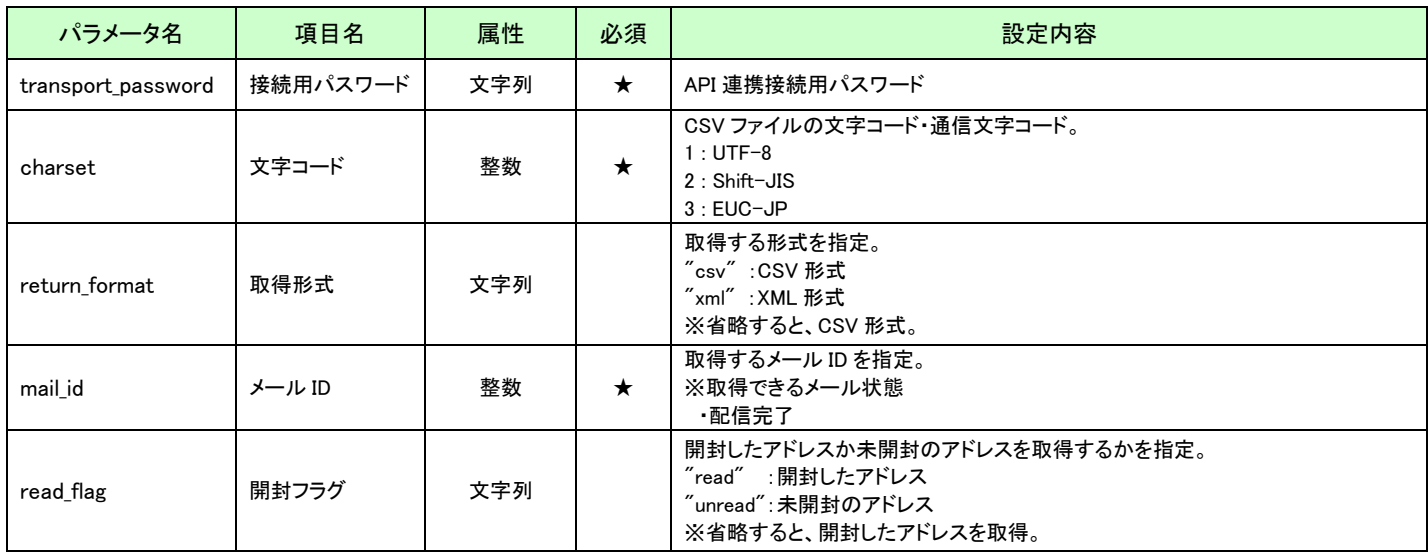

#### 【取得内容】

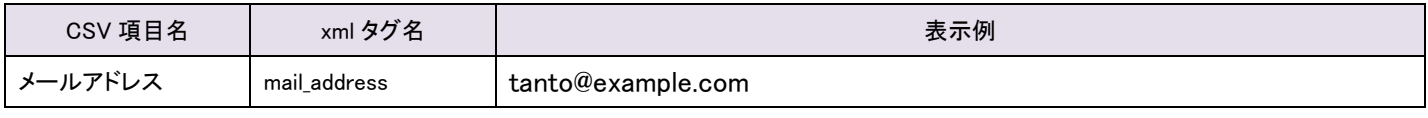

※並び順:メールアドレスの昇順

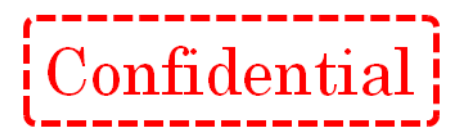

### 【エラーコード】

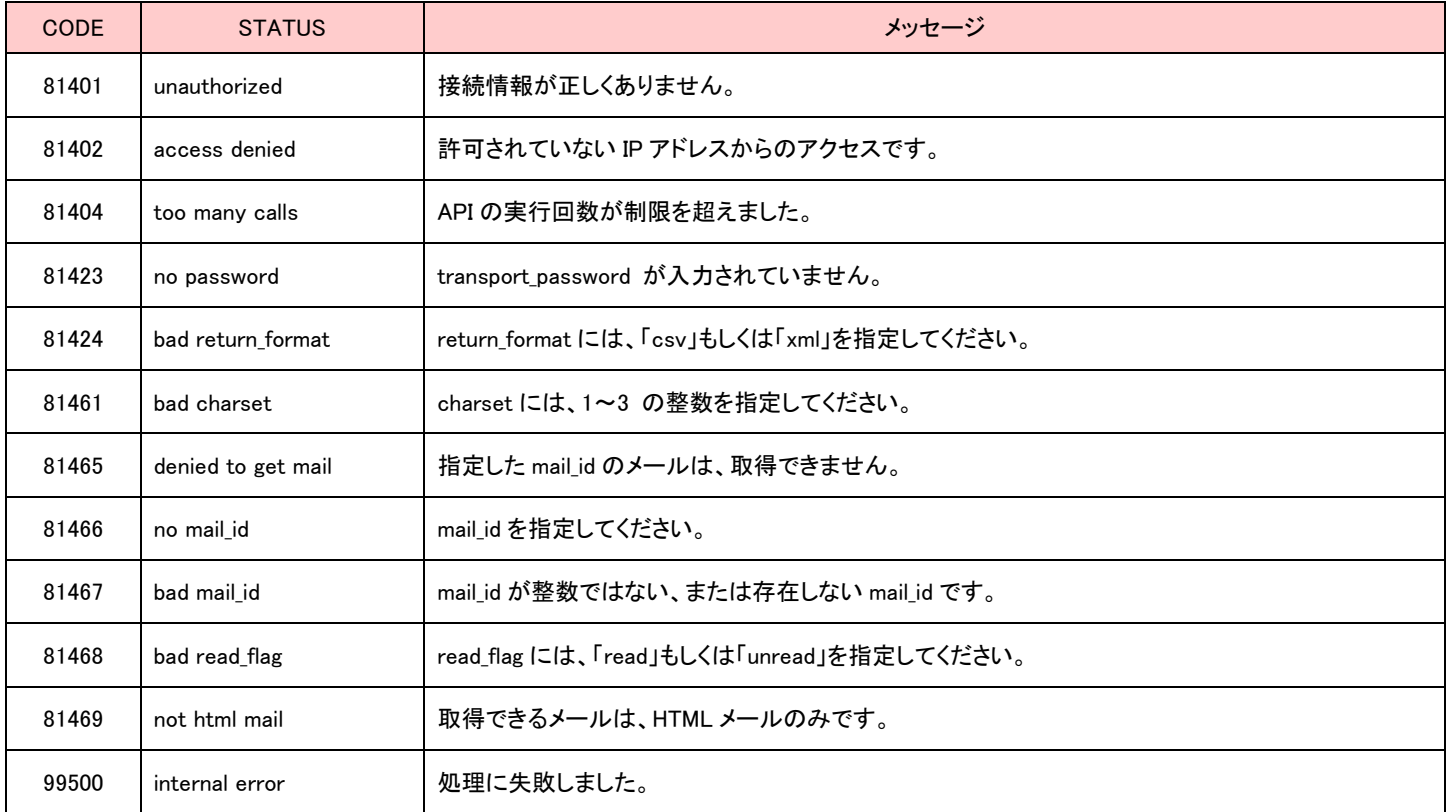

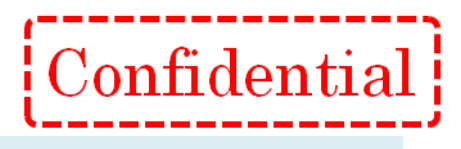

# <span id="page-42-0"></span>URL クリックアドレス一覧取得 API

#### 【概要】

メールの URL クリック結果のアドレス一覧を取得する API です。 URL をクリックした、クリックしていないアドレスを取得することができます。 ※取得できる情報は、一斉メール配信の情報のみとなります。

#### 【接続先 URL】

https://●●●●●/■■■■■/api/index.php?ac=GetClickMailAddressList ●●●●●/■■■■■ は、弊社からお知らせしたログイン URL に置き換えてください。

例)お客様のログイン URL が https://m.crmf.jp/api\_sample/index.php の場合、

- ●●●●● は、m.crmf.jp
- ■■■■■ は、api\_sample に置き換えてください。

#### 【パラメータ】

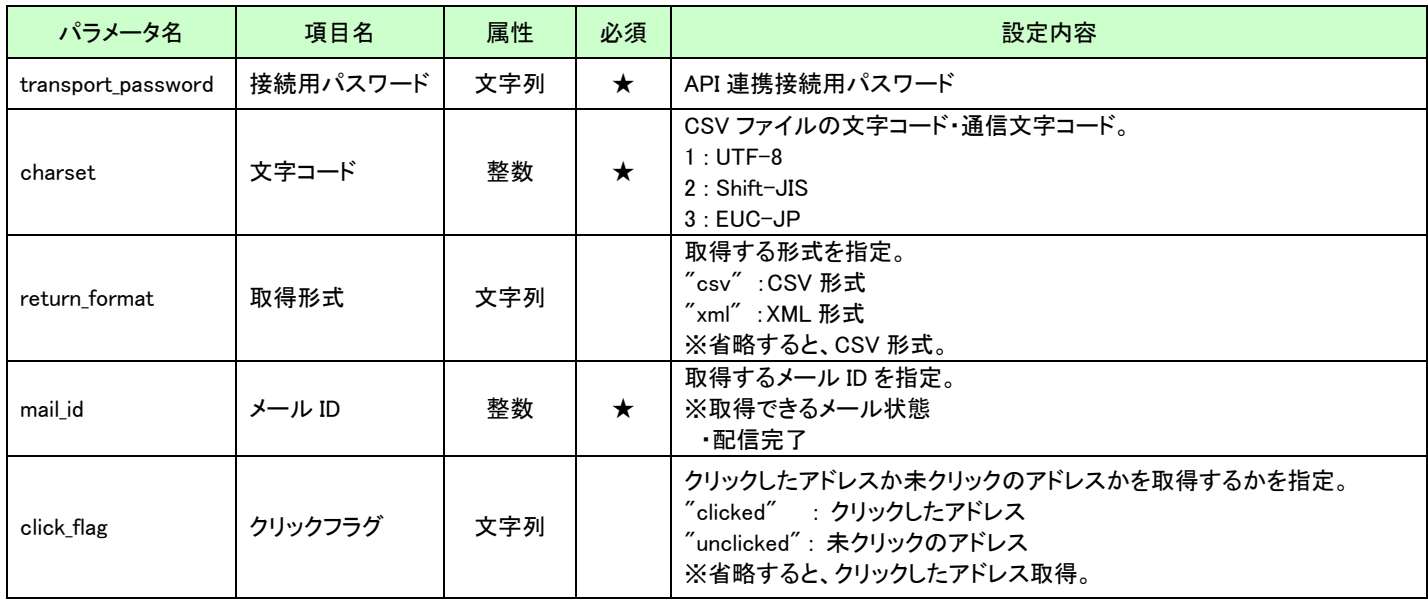

#### 【取得内容】

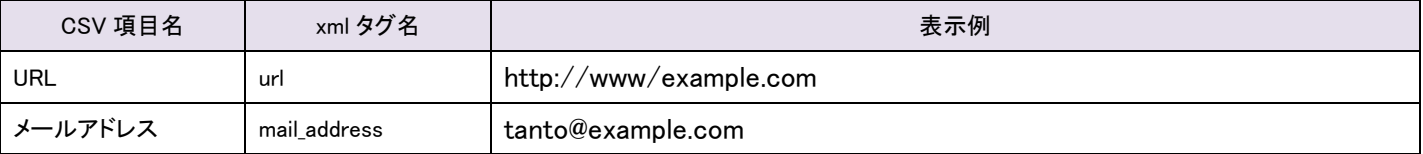

※並び順:メールアドレスの昇順

※同じ URL が存在する場合、メールアドレスを集約して集計する。

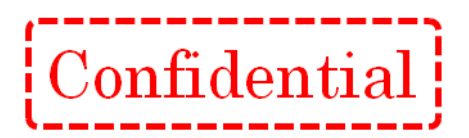

#### 【エラーコード】

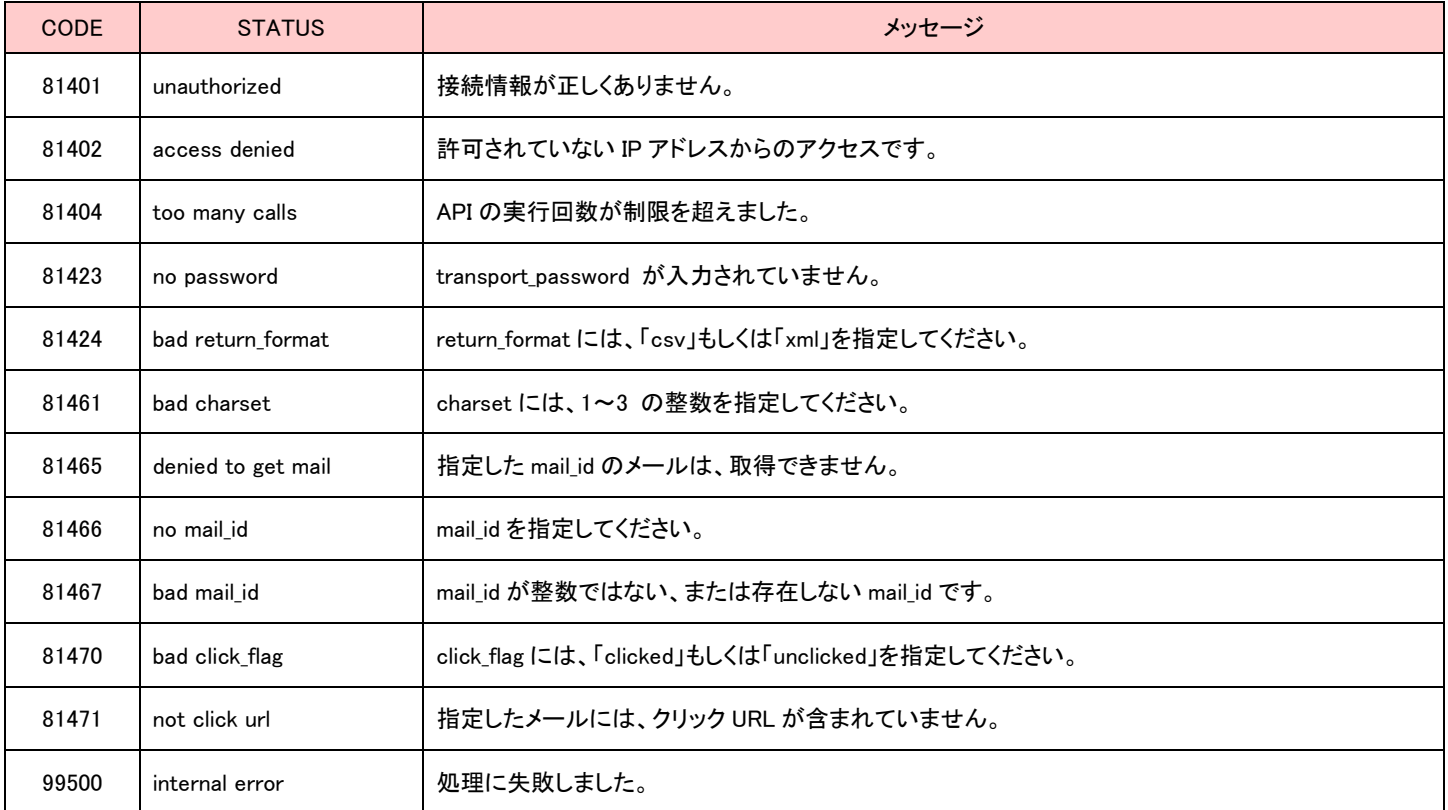

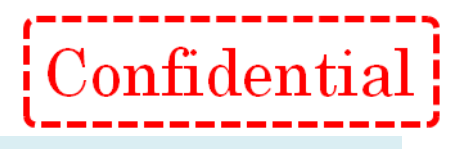

## <span id="page-44-0"></span>月別メール配信数取得 API

#### 【概要】

過去 12 カ月間の月別メール配信数一覧を取得する API です。 ※取得出来る情報は一斉メール配信での配信と個別メール配信での配信、両方が含まれます。

#### 【接続先 URL】

https://●●●●●/■■■■■/api/index.php?ac=GetSendMailMonthlyReport ●●●●●/■■■■■ は、弊社からお知らせしたログイン URL に置き換えてください。

例)お客様のログイン URL が https://m.crmf.jp/api sample/index.php の場合、

- ●●●●● は、m.crmf.jp
- ■■■■■ は、api\_sample に置き換えてください。

#### 【パラメータ】

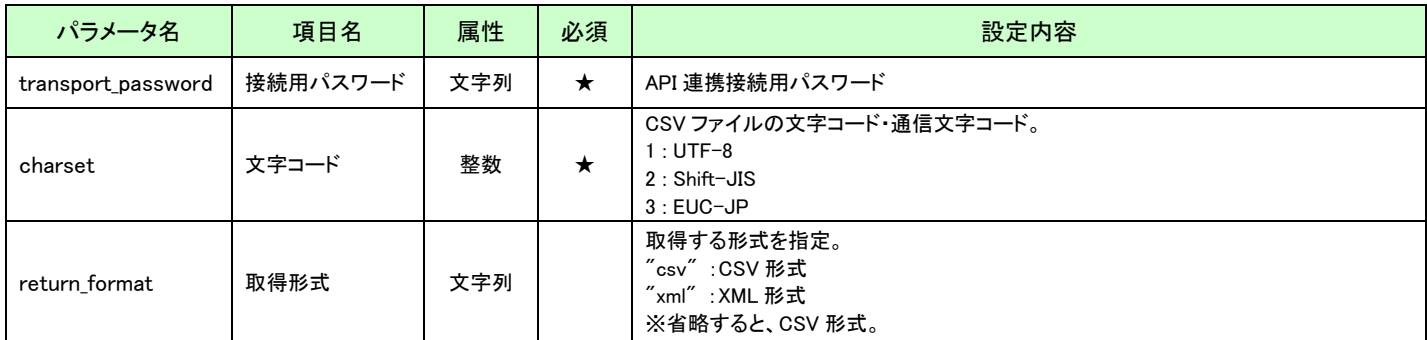

#### 【取得内容】

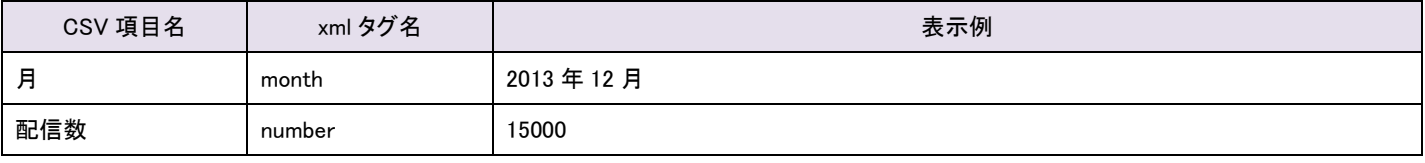

※並び順:月の昇順

#### 【エラーコード】

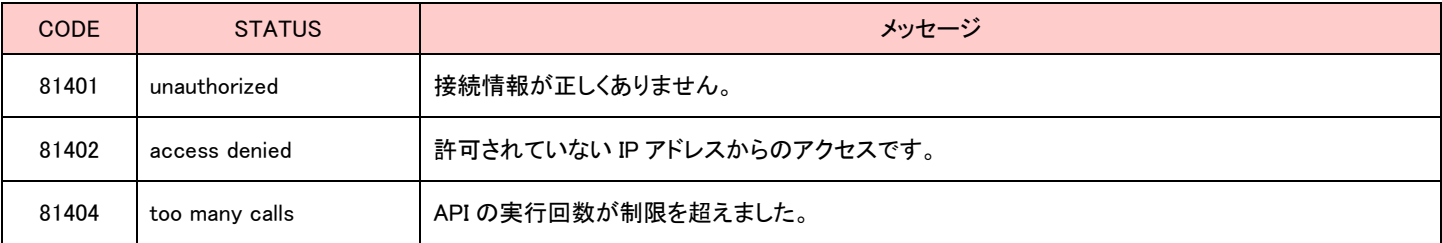

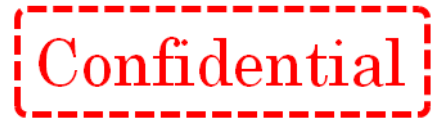

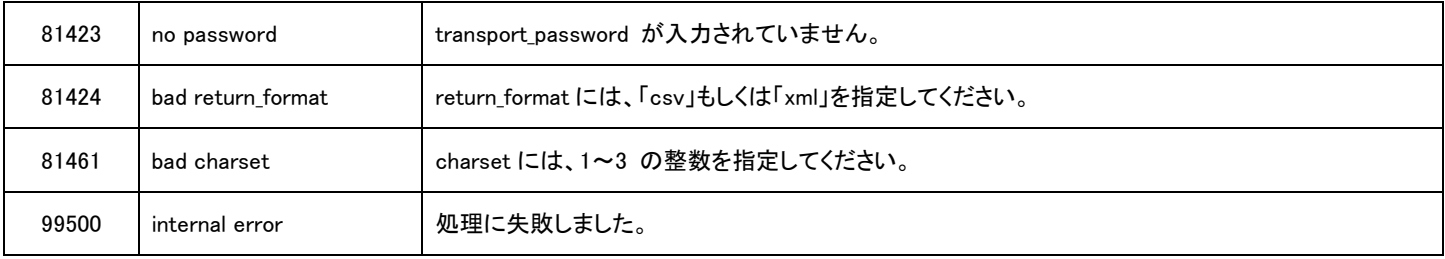

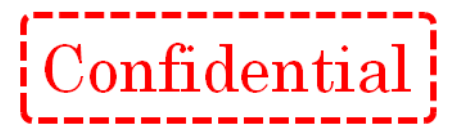

# <span id="page-46-0"></span>注意事項

○ API 連携の「接続用パスワード」「接続元 IP アドレスの制限」は、基本設定画面より設定することが可能 です。

接続元 IP アドレスを指定されている場合は、その IP アドレス以外からはアクセスすることができません。 設定方法の詳細は、マニュアルをご覧ください。

◆ クルメルマニュアル

店舗利用ありの場合(本部ユーザ向け)

http://support.curumeru.jp/manual/curumeru\_honbu\_manual.pdf

店舗利用なしの場合 http://support.curumeru.jp/manual/curumeru\_manual.pdf

○ 容量の大きな CSV ファイルを連続して送信すると、サーバへ大きな負荷がかかるため、メール配信速度の低下や、 クルメルの操作が遅くなるなどの影響があります。

ご利用中の他のお客様にも影響がありますので、過度の連続実行は控えていただきますようお願いいたします。